# **Table of Contents**

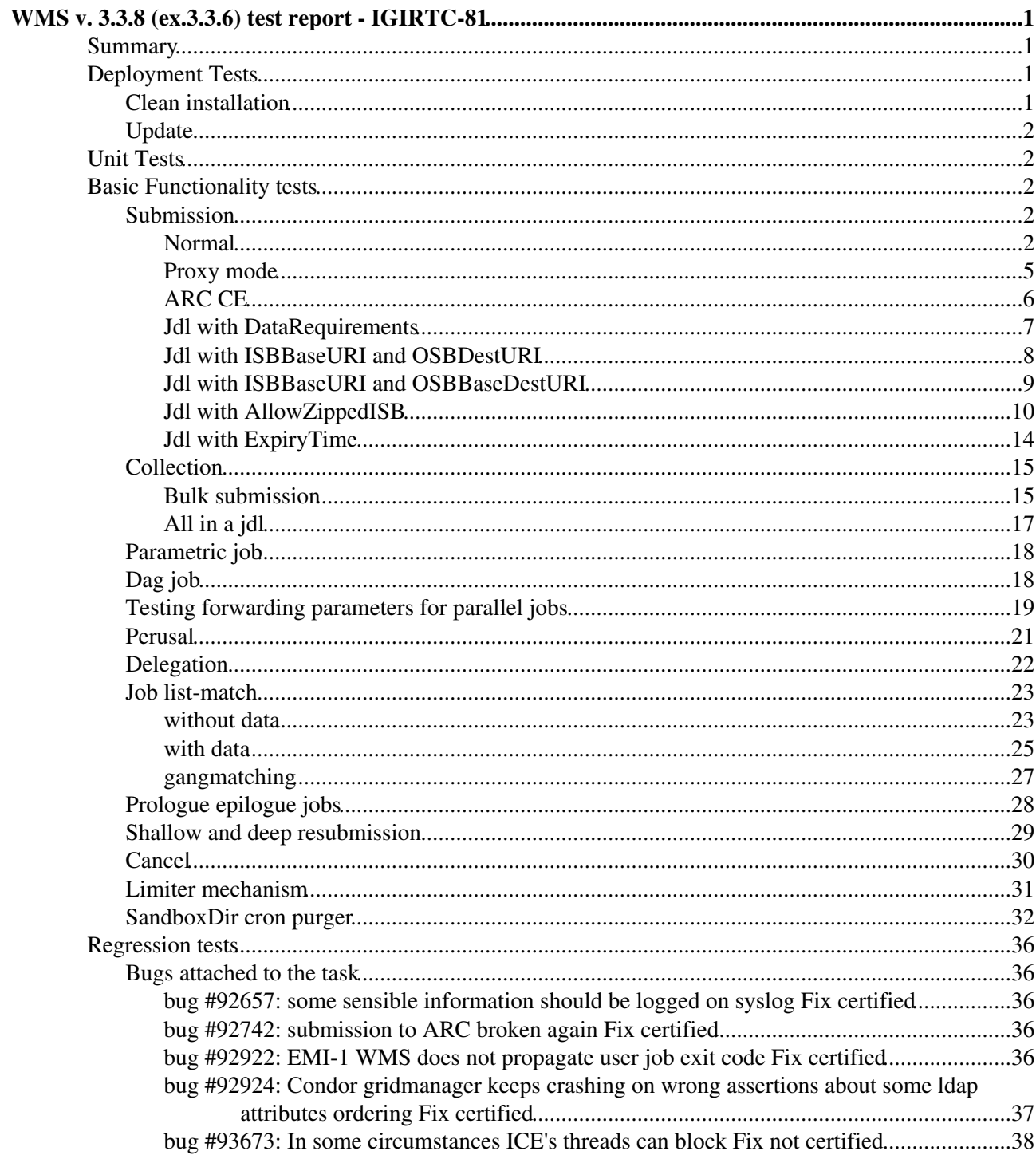

# <span id="page-1-0"></span>**WMS v. 3.3.8 (ex.3.3.6) test report - [IGIRTC-81](http://issues.cnaf.infn.it/browse/IGIRTC-81)**

# <span id="page-1-1"></span>**Summary**

- Component: **WMS 3.3.8**
- Savannah task: [#27731](https://savannah.cern.ch/task/?27731)
- ETICS Subsystem Configuration Name: **emi-wms\_R\_3\_3\_10\_1**
- VCS Tag: *emi-ice\_R\_3\_3\_6\_0*, *emi-jobsubmission\_R\_3\_3\_3\_3*, *emi-wmproxy\_R\_3\_3\_6\_2 emi-wms-broker\_R\_3\_3\_1\_3*, *emi-wms-brokerinfo\_R\_3\_3\_2\_1*, *emi-wms-classad-plugin\_R\_3\_3\_1\_3 emi-wms-common\_R\_3\_3\_2\_0 emi-wms-configuration\_R\_3\_3\_3\_2 emi-wms-helper\_R\_3\_3\_3\_2 emi-wms-ism\_R\_3\_3\_2\_1 emi-wms-manager\_R\_3\_3\_2\_2 emi-wms-matchmaking\_R\_3\_3\_2\_1 emi-wms-mp\_R\_1\_0\_3\_0 emi-wms-nagios\_R\_1\_0\_0\_3 emi-wms-purger\_R\_3\_3\_2\_1 emi-yaim-wms\_R\_4\_1\_6\_1 glite-wms-utils-exception\_R\_3\_2\_2\_2 glite-wms-utils-classad\_R\_3\_2\_2\_2 glite-jdl-api-cpp\_R\_3\_2\_6\_1*
- EMI Major Release: **EMI 1 (Kebnekaise)**
- Platform: sl5 epel
- Outcome: **Certified**

# <span id="page-1-2"></span>**Deployment Tests**

# <span id="page-1-3"></span>**Clean installation**

• Starting from a SL5 x86\_64 kernel machine:

```
[root@emi-demo12 ~]# cat /etc/redhat-release 
Scientific Linux SL release 5.7 (Boron)
[root@emi-demo12 ~]# uname -a
Linux emi-demo12.cnaf.infn.it 2.6.18-274.12.1.el5 #1 SMP Tue Nov 29 11:14:39 EST 2011 x86_64 x86_
[root@emi-demo12 ~]# wget http://emisoft.web.cern.ch/emisoft/dist/EMI/1/RPM-GPG-KEY-emi -O /tmp/e
[root@emi-demo12 ~]# rpm --import /tmp/emi-key_gd.asc
```
• wget

[http://emisoft.web.cern.ch/emisoft/dist/EMI/1/sl5/x86\\_64/updates/emi-release-1.0.1-1.sl5.noarch.rpm](http://emisoft.web.cern.ch/emisoft/dist/EMI/1/sl5/x86_64/updates/emi-release-1.0.1-1.sl5.noarch.rpm)

- rpm -ivh emi-release-1.0.1-1.sl5.noarch.rpm
- cd /etc/yum.repos.d/
- wget --no-check-certificate <http://emisoft.web.cern.ch/emisoft/dist/EMI/certification/repos/emi1-cert-base.repo>
- yum clean all
- yum install ca-policy-egi-core
- yum install emi-wms condor-emi
	- ♦ [install.log:](https://wiki-igi.cnaf.infn.it/twiki/pub/IGIRelease/WMSTask27731/install.log) install.log
- cd; /opt/glite/yaim/bin/yaim -c -s siteinfo/site-info.def -n WMS -n LB
	- ♦ [config.log:](https://wiki-igi.cnaf.infn.it/twiki/pub/IGIRelease/WMSTask27731/config.log) config.log

# <span id="page-2-0"></span>**Update**

```
[root@cert-26 ~]# cat /etc/redhat-release
Scientific Linux release 5.8 (Boron)
[root@cert-26 ~]# uname -a
Linux cert-26.cnaf.infn.it 2.6.18-308.8.2.el5 #1 SMP Tue Jun 12 11:25:25 EDT 2012 x86_64 x86_64 x
[root@cert-26 ~]# wget http://emisoft.web.cern.ch/emisoft/dist/EMI/1/RPM-GPG-KEY-emi -O /tmp/emi-
--2012-06-28 15:15:46-- http://emisoft.web.cern.ch/emisoft/dist/EMI/1/RPM-GPG-KEY-emi
Risoluzione di emisoft.web.cern.ch... 137.138.139.27
Connessione a emisoft.web.cern.ch|137.138.139.27|:80... connesso.
HTTP richiesta inviata, in attesa di risposta... 200 OK
Lunghezza: 1726 (1,7K) [text/plain]
Salvataggio in: "/tmp/emi-key_gd.asc"
```

```
100%[===================================================================================================>] 1.726 --.-K/s in 0s
```
2012-06-28 15:15:46 (183 MB/s) - "/tmp/emi-key\_gd.asc" salvato [1726/1726]

[root@cert-26 ~]# rpm --import /tmp/emi-key\_gd.asc

• wget

[http://emisoft.web.cern.ch/emisoft/dist/EMI/1/sl5/x86\\_64/updates/emi-release-1.0.1-1.sl5.noarch.rpm](http://emisoft.web.cern.ch/emisoft/dist/EMI/1/sl5/x86_64/updates/emi-release-1.0.1-1.sl5.noarch.rpm)

- rpm -ivh emi-release-1.0.1-1.sl5.noarch.rpm
- yum clean all
- yum install ca-policy-egi-core
- yum install emi-wms
- cd /etc/yum.repos.d/
- wget --no-check-certificate <http://emisoft.web.cern.ch/emisoft/dist/EMI/certification/repos/emi1-cert-base.repo>
- yum remove condor condor-lcg
- yum install emi-wms condor-emi
- yum update
	- ♦ [update.log](https://wiki-igi.cnaf.infn.it/twiki/pub/IGIRelease/WMSTask27731/update.log): update.log
- cd; cat siteinfo/services/glite-wms

```
LB HOST="devel17.cnaf.infn.it:9000"
GLITE_LB_TYPE=proxy
```
- /opt/glite/yaim/bin/yaim -c -s siteinfo/site-info.def -n WMS
	- ♦ [config1.log](https://wiki-igi.cnaf.infn.it/twiki/pub/IGIRelease/WMSTask27731/config1.log): config1.log

# <span id="page-2-1"></span>**Unit Tests**

**N/A**: Tests will be available with EMI-2.

# <span id="page-2-2"></span>**Basic Functionality tests**

# <span id="page-2-3"></span>**Submission**

#### <span id="page-2-4"></span>**Normal**

```
[capannini@cert-17 WMS-service]$ python WMS-job-cycle.py -c wms-command.conf -V dteam -d 3 -l -t
===> +++++++++++++++++++++++++++++++++++++++++++++++++++++
===> + TestSuite of the WMS Service 
===> + Description: Test a complete job cycle: from submission to get output 
===> +++++++++++++++++++++++++++++++++++++++++++++++++++++
```
Enter the user proxy password:

 Set 1: Submit a normal job (3 cases LCG-CE, CREAM, general) Test 1A: Submit to an LCG-CE  $==->$ ===> Test: WMS-job-cycle.py ===> WMS: emi-demo12.cnaf.infn.it ===> Started: 15:27:37 ===> Ended : 15:30:17  $==->$ ===> === test PASSED === ===> ===> Test log file is WMSService-TS\_20120625152737.log

#### • WMSService-TS 20120625152737.log: WMSService-TS 20120625152737.log

[capannini@cert-17 WMS-service]\$ python WMS-job-cycle.py -c wms-command.conf -V testers.eu-emi.eu ===> +++++++++++++++++++++++++++++++++++++++++++++++++++++ ===> + TestSuite of the WMS Service ===> + Description: Test a complete job cycle: from submission to get output ===> +++++++++++++++++++++++++++++++++++++++++++++++++++++ Enter the user proxy password: Set 1: Submit a normal job (3 cases LCG-CE, CREAM, general) Test 1A: Submit to an LCG-CE  $=$ ===> Test: WMS-job-cycle.py ===> WMS: emi-demo12.cnaf.infn.it ===> Started: 15:57:22 ===> Ended : 16:07:35  $==->$ ===> === test PASSED ===  $---<$ 

===> Test log file is WMSService-TS\_20120625155722.log

#### • [WMSService-TS\\_20120625155722.log](https://wiki-igi.cnaf.infn.it/twiki/pub/IGIRelease/WMSTask27731/WMSService-TS_20120625155722.log): WMSService-TS\_20120625155722.log

[capannini@cert-17 WMS-service]\$ python WMS-job-cycle.py -c wms-command.conf -V testers2.eu-emi.e ===> +++++++++++++++++++++++++++++++++++++++++++++++++++++ ===> + TestSuite of the WMS Service ===> + Description: Test a complete job cycle: from submission to get output ===> +++++++++++++++++++++++++++++++++++++++++++++++++++++ Enter the user proxy password: Set 1: Submit a normal job (3 cases LCG-CE, CREAM, general) Test 1A: Submit to an LCG-CE  $===$ ===> Test: WMS-job-cycle.py ===> WMS: emi-demo12.cnaf.infn.it ===> Started: 16:05:58 ===> Ended : 16:37:49  $==->$ ===> === test PASSED ===  $==->$ ===> Test log file is WMSService-TS\_20120625160558.log

#### • [WMSService-TS\\_20120625160558.log](https://wiki-igi.cnaf.infn.it/twiki/pub/IGIRelease/WMSTask27731/WMSService-TS_20120625160558.log): WMSService-TS\_20120625160558.log

```
[capannini@cert-17 WMS-service]$ myproxy-init -d
Your identity: /C=IT/O=INFN/OU=Personal Certificate/L=CNAF/CN=Fabio Capannini
Creating proxy ................................................................................ Done
Proxy Verify OK
Your proxy is valid until: Mon Jul 2 16:08:41 2012
Enter MyProxy pass phrase:
Verifying - Enter MyProxy pass phrase:
A proxy valid for 168 hours (7.0 days) for user /C=IT/O=INFN/OU=Personal Certificate/L=CNAF/CN=Fa
[capannini@cert-17 WMS-service]$ myproxy-logon -d --voms dteam
Enter MyProxy pass phrase:
Your identity: /C=IT/O=INFN/OU=Personal Certificate/L=CNAF/CN=Fabio Capannini/CN=proxy/CN=proxy/CN=proxy
Contacting voms2.hellasgrid.gr:15004 [/C=GR/O=HellasGrid/OU=hellasgrid.gr/CN=voms2.hellasgrid.gr
Creating proxy ...................................................... Done
Your proxy is valid until Tue Jun 26 03:09:22 2012
A credential has been received for user /C=IT/O=INFN/OU=Personal Certificate/L=CNAF/CN=Fabio Capa
[capannini@cert-17 WMS-service]$ voms-proxy-info -all
subject : /C=IT/O=INFN/OU=Personal Certificate/L=CNAF/CN=Fabio Capannini/CN=proxy/CN=proxy/CN=proxy/CN=proxy
issuer : /C=IT/O=INFN/OU=Personal Certificate/L=CNAF/CN=Fabio Capannini/CN=proxy/CN=proxy/CN=proxy
identity : /C=IT/O=INFN/OU=Personal Certificate/L=CNAF/CN=Fabio Capannini/CN=proxy/CN=proxy/CN=proxy
type : proxy
strength : 2048 bits
path : /tmp/x509up_u504
timeleft : 10:59:43
key usage : Digital Signature, Key Encipherment, Data Encipherment
=== VO dteam extension information ===
VO : dteam
subject : /C=IT/O=INFN/OU=Personal Certificate/L=CNAF/CN=Fabio Capannini
issuer : /C=GR/O=HellasGrid/OU=hellasgrid.gr/CN=voms2.hellasgrid.gr
attribute : /dteam/Role=NULL/Capability=NULL
attribute : /dteam/NGI_IT/Role=NULL/Capability=NULL
timeleft : 11:58:43
uri : voms2.hellasgrid.gr:15004
[capannini@cert-17 WMS-service]$ python WMS-job-cycle.py -c wms-command.conf -d 3 -l -t 1
===> +++++++++++++++++++++++++++++++++++++++++++++++++++++
===> + TestSuite of the WMS Service 
===> + Description: Test a complete job cycle: from submission to get output 
===> +++++++++++++++++++++++++++++++++++++++++++++++++++++
 Set 1: Submit a normal job (3 cases LCG-CE, CREAM, general) 
 Test 1A: Submit to an LCG-CE 
====> Test: WMS-job-cycle.py
===> WMS: emi-demo12.cnaf.infn.it
===> Started: 16:16:37
===> Ended : 16:52:55
===> == test PASSED ========> Test log file is WMSService-TS_20120625161637.log
```
### • [WMSService-TS\\_20120625161637.log](https://wiki-igi.cnaf.infn.it/twiki/pub/IGIRelease/WMSTask27731/WMSService-TS_20120625161637.log): WMSService-TS\_20120625161637.log

[capannini@cert-17 WMS-service]\$ python WMS-job-cycle.py -c wms-command.conf -V dteam -d 3 -l -t 1 -i ===> +++++++++++++++++++++++++++++++++++++++++++++++++++++ ===> + [TestSuite](https://wiki-igi.cnaf.infn.it/twiki/bin/edit/IGIRelease/TestSuite?topicparent=IGIRelease.WMSTask27731;nowysiwyg=0) of the WMS Service ===> + Description: Test a complete job cycle: from submission to get output ===> +++++++++++++++++++++++++++++++++++++++++++++++++++++

Enter the user proxy password:

Set 1: Submit a normal job (3 cases LCG-CE, CREAM, general)

Test 1A: Submit to an LCG-CE

Test 1B: Submit to a CREAM CE

Test 1C: Submit without restrictions

 $\equiv$  ===> Test: WMS-job-cycle.py ===> WMS: emi-demo12.cnaf.infn.it ===> Started: 16:20:30 ===> Ended :  $16:58:58 ==->=>$  test PASSED == ===> ===> Test log file is WMSService-TS\_20120831162030.log

[capannini@cert-17 WMS-service]\$ python WMS-job-cycle.py -c wms-command.conf -V testers.eu-emi.eu -d 3 -l -t 1 -i ===> +++++++++++++++++++++++++++++++++++++++++++++++++++++ ===> + [TestSuite](https://wiki-igi.cnaf.infn.it/twiki/bin/edit/IGIRelease/TestSuite?topicparent=IGIRelease.WMSTask27731;nowysiwyg=0) of the WMS Service ===> + Description: Test a complete job cycle: from submission to get output ===> +++++++++++++++++++++++++++++++++++++++++++++++++++++

Enter the user proxy password:

Set 1: Submit a normal job (3 cases LCG-CE, CREAM, general)

Test 1A: Submit to an LCG-CE

Test 1B: Submit to a CREAM CE

Test 1C: Submit without restrictions

```
\equiv ===> Test: WMS-job-cycle.py ===> WMS: emi-demo12.cnaf.infn.it ===> Started: 16:16:29 ===>
Ended : 16:46:25 \implies test PASSED == ==\implies Test log file is
WMSService-TS_20120831161629.log
```
### <span id="page-5-0"></span>**Proxy mode**

Pointing the testsuite at cert-26.cnaf.infn.it:

```
[capannini@cert-17 WMS-service]$ python WMS-job-cycle.py -c wms-command.conf -V dteam -d 3 -l -t
===> +++++++++++++++++++++++++++++++++++++++++++++++++++++
===> + TestSuite of the WMS Service 
===> + Description: Test a complete job cycle: from submission to get output 
===> +++++++++++++++++++++++++++++++++++++++++++++++++++++
Enter the user proxy password:
  Set 1: Submit a normal job (3 cases LCG-CE, CREAM, general) 
 Test 1A: Submit to an LCG-CE 
 Test 1B: Submit to a CREAM CE 
 Test 1C: Submit without restrictions 
===> 
===> Test: WMS-job-cycle.py
===> WMS: cert-26.cnaf.infn.it
```

```
===> Started: 17:24:15
===> Ended : 17:57:55
====> === test PASSED === 
====> Test log file is WMSService-TS_20120628172415.log
```
• [WMSService-TS\\_20120628172415.log](https://wiki-igi.cnaf.infn.it/twiki/pub/IGIRelease/WMSTask27731/WMSService-TS_20120628172415.log): WMSService-TS\_20120628172415.log

## <span id="page-6-0"></span>**ARC CE**

```
[cristofori@ui ~]$ lcg-infosites --is egee-bdii.cnaf.infn.it --vo cms ce 
|grep arc
      68 0 16 4 16 
arc.univ.kiev.ua:2811/nordugrid-torque-arc
     768 408 3605 360 3605 
jade-cms.hip.fi:2811/nordugrid-GE-arc
[cristofori@ui ~]$ glite-wms-job-submit -e 
https://emi-demo12.cnaf.infn.it:7443/glite_wms_wmproxy_server -a -r 
jade-cms.hip.fi:2811/nordugrid-GE-arc firsttest.jdl
Connecting to the service 
https://emi-demo12.cnaf.infn.it:7443/glite_wms_wmproxy_server
====================== glite-wms-job-submit Success ======================
The job has been successfully submitted to the WMProxy
Your job identifier is:
https://emi-demo12.cnaf.infn.it:9000/qVg5rOfrToEKWFrVFbRgHg
==========================================================================
[cristofori@ui ~]$ glite-wms-job-status 
https://emi-demo12.cnaf.infn.it:9000/qVg5rOfrToEKWFrVFbRgHg
======================= glite-wms-job-status Success =====================
BOOKKEEPING INFORMATION:
Status info for the Job : 
https://emi-demo12.cnaf.infn.it:9000/qVg5rOfrToEKWFrVFbRgHg
Current Status: Scheduled
Status Reason: Job successfully submitted over the Grid
Destination: jade-cms.hip.fi:2811/nordugrid-GE-arc
Submitted: Thu Jun 28 17:17:29 2012 CEST
==========================================================================
[cristofori@ui ~]$ glite-wms-job-status 
https://emi-demo12.cnaf.infn.it:9000/qVg5rOfrToEKWFrVFbRgHg
======================= glite-wms-job-status Success =====================
BOOKKEEPING INFORMATION:
Status info for the Job : 
https://emi-demo12.cnaf.infn.it:9000/qVg5rOfrToEKWFrVFbRgHg
Current Status: Done (Success)
Exit code: 0
Status Reason: Job terminated successfully
Destination: jade-cms.hip.fi:2811/nordugrid-GE-arc
Submitted: Thu Jun 28 17:17:29 2012 CEST
```
==========================================================================

```
[cristofori@ui ~]$ glite-wms-job-output --dir ./ 
https://emi-demo12.cnaf.infn.it:9000/qVg5rOfrToEKWFrVFbRgHg
Connecting to the service 
https://emi-demo12.cnaf.infn.it:7443/glite_wms_wmproxy_server
================================================================================
                          JOB GET OUTPUT OUTCOME
Output sandbox files for the job:
https://emi-demo12.cnaf.infn.it:9000/qVg5rOfrToEKWFrVFbRgHg
have been successfully retrieved and stored in the directory:
/home/GUEST/cristofori/cristofori_qVg5rOfrToEKWFrVFbRgHg
================================================================================
[cristofori@ui ~]$ cat 
/home/GUEST/cristofori/cristofori_qVg5rOfrToEKWFrVFbRgHg/stderr.log
[cristofori@ui ~]$ cat 
/home/GUEST/cristofori/cristofori_qVg5rOfrToEKWFrVFbRgHg/stdout.log
cmsuser07
Jdl with DataRequirements
[capannini@cert-17 WMS-service]$ cat JDLs/data-req.jdl
###########################################
```

```
# JDL with Data Requirements #
###########################################
Executable = ''/\text{bin}/\text{ls}";
Arguments = "-la";
StdOutput = "std.out";
StdError = "std.err";
Prologue = "prologue.sh";
FuzzyRank = true;
Environment={"LFC_HOST=prod-lfc-shared-central.cern.ch", "LFC_HOME=prod-lfc-shared-central.cern.c
InputSandbox = {"JDLs/prologue.sh"};
OutputSandbox = {"std.out", "std.err","prologue.out", "PI_1M.txt"};
DataRequirements = {
\lceilDataCatalogType = "DLI";
DataCatalog ="http://prod-lfc-shared-central.cern.ch:8085/"; 
InputData = { "lfn:/grid/dteam/fcapanni/PI_1M.txt" };
]
};
DataAccessProtocol = "gsiftp";
AllowZippedISB=true;
RetryCount = 1;ShallowRetryCount = 2;
requirements = !RegExp(".*cream.*", other.GlueCEUniqueID);
[capannini@cert-17 WMS-service]$ 
[capannini@cert-17 WMS-service]$ python WMS-job-cycle.py -c wms-command.conf -V dteam -d 3 -l -t
===> +++++++++++++++++++++++++++++++++++++++++++++++++++++
===> + TestSuite of the WMS Service 
===> + Description: Test a complete job cycle: from submission to get output 
===> +++++++++++++++++++++++++++++++++++++++++++++++++++++
```

```
Enter the user proxy password:
```

```
 Set 1: Submit a normal job (3 cases LCG-CE, CREAM, general) 
 Test 1A: Submit to an LCG-CE 
==->===> Test: WMS-job-cycle.py
===> WMS: emi-demo12.cnaf.infn.it
===> Started: 17:22:13
===> Ended : 17:26:54
==->==> == test PASSED =====> 
===> Test log file is WMSService-TS_20120625172213.log
```
• WMSService-TS 20120625172213.log: WMSService-TS 20120625172213.log

#### <span id="page-8-0"></span>**Jdl with [ISBBaseURI](https://wiki-igi.cnaf.infn.it/twiki/bin/edit/IGIRelease/ISBBaseURI?topicparent=IGIRelease.WMSTask27731;nowysiwyg=0) and [OSBDestURI](https://wiki-igi.cnaf.infn.it/twiki/bin/edit/IGIRelease/OSBDestURI?topicparent=IGIRelease.WMSTask27731;nowysiwyg=0)**

```
[capannini@cert-17 certification.nocream]$ cat URI.jdl 
###########################################
      JDL with ISBURI & OSBDestURI
###########################################
Executable = "exe.sh";
StdOutput = "std.out";
StdError = "std.err";
InputSandboxBaseURI = "gsiftp://emi-demo11.cnaf.infn.it:2811/tmp";
FuzzyRank = true;
InputSandbox = \{ "exe.sh", "test1", "test2" } \}OutputSandbox = {"std.out", "std.err"};
OutputSandboxDestURI = {"gsiftp://emi-demo11.cnaf.infn.it:2811/tmp/myjobOutput", "std.err"};
#requirements = ( other.GlueCEStateStatus == "Testing" ) && regexp("/cream", other.GlueCEUniqueI
requirements = !regexp("/cream", other.GlueCEUniqueID);
DataAccessProtocol = "gsiftp";
RetryCount = 1;ShallowRetryCount = 2;
[capannini@cert-17 certification.nocream]$ scp tmp/exe.sh test1 test2 root@emi-demo11:/tmp
root@emi-demo11's password: 
exe.sh 100% 80 0.1KB/s 0.1KB/s 0.1KB/s 0.1KB/s 0.1KB/s 0.1KB/s 0.1KB/s 0.1KB/s 0.1KB/s 0.1KB/s 0.1KB/s 0.1KB/s
test1test2[capannini@cert-17 certification.nocream]$ glite-wms-job-submit -a -c ~/wms_emi-demo12.conf URI.j
Connecting to the service https://emi-demo12.cnaf.infn.it:7443/glite_wms_wmproxy_server
====================== glite-wms-job-submit Success ======================
The job has been successfully submitted to the WMProxy
Your job identifier is:
https://emi-demo12.cnaf.infn.it:9000/6gZT7jcwMdEfFELEi3dDpA
==========================================================================
```
[capannini@cert-17 certification.nocream]\$ glite-wms-job-status https://emi-demo12.cnaf.infn.it:9

======================= glite-wms-job-status Success ===================== BOOKKEEPING INFORMATION: Status info for the Job : https://emi-demo12.cnaf.infn.it:9000/6gZT7jcwMdEfFELEi3dDpA Current Status: Done (Success) Exit code: 0 Status Reason: Job terminated successfully Destination: prod-ce-02.pd.infn.it:2119/jobmanager-lcglsf-cert Submitted: Tue Jun 26 11:34:18 2012 CEST ========================================================================== [capannini@cert-17 certification.nocream]\$ glite-wms-job-output https://emi-demo12.cnaf.infn.it:9 Connecting to the service https://emi-demo12.cnaf.infn.it:7443/glite\_wms\_wmproxy\_server ================================================================================ JOB GET OUTPUT OUTCOME Output sandbox files for the job: https://emi-demo12.cnaf.infn.it:9000/6gZT7jcwMdEfFELEi3dDpA have been successfully retrieved and stored in the directory: /tmp/jobOutput/capannini\_6gZT7jcwMdEfFELEi3dDpA ================================================================================ [capannini@cert-17 certification.nocream]\$ ls -l /tmp/jobOutput/capannini\_6gZT7jcwMdEfFELEi3dDpA totale 0 -rw-r--r-- 1 capannini emitestbed 0 26 giu 11:54 std.err Log on emi-demo11: [root@emi-demo11 siteinfoBKP]# cat /tmp/myjobOutput 6gZT7jcwMdEfFELEi3dDpA total 36 -rwxr-xr-x 1 dteam021 dteam 80 Jun 26 11:35 exe.sh -rw-r--r-- 1 dteam021 dteam 118 Jun 26 11:36 https\_3a\_2f\_2femi-demo12.cnaf.infn.it\_3a9000\_2f6gZT7 -rw-r--r-- 1 dteam021 dteam 0 Jun 26 11:36 std.err -rw-r--r-- 1 dteam021 dteam 23 Jun 26 11:36 std.out -rw-r--r-- 1 dteam021 dteam 6 Jun 26 11:35 test1 -rw-r--r-- 1 dteam021 dteam 6 Jun 26 11:35 test2 -rw------- 1 dteam021 dteam 103 Jun 26 11:35 tmp.dcIJc30890 -rw------- 1 dteam021 dteam 0 Jun 26 11:36 tmp.fEchX31965 -rw------- 1 dteam021 dteam 2 Jun 26 11:35 tmp.NjTgx30889 -rw------- 1 dteam021 dteam 103 Jun 26 11:36 tmp.rUzky31978 -rw------- 1 dteam021 dteam 2 Jun 26 11:36 tmp.sGHmx31972

#### $==$ > Test PASSED

#### <span id="page-9-0"></span>**Jdl with [ISBBaseURI](https://wiki-igi.cnaf.infn.it/twiki/bin/edit/IGIRelease/ISBBaseURI?topicparent=IGIRelease.WMSTask27731;nowysiwyg=0) and [OSBBaseDestURI](https://wiki-igi.cnaf.infn.it/twiki/bin/edit/IGIRelease/OSBBaseDestURI?topicparent=IGIRelease.WMSTask27731;nowysiwyg=0)**

[capannini@cert-17 certification.nocream]\$ glite-wms-job-submit -a -c ~/wms\_emi-demo12.conf BaseU

Connecting to the service https://emi-demo12.cnaf.infn.it:7443/glite\_wms\_wmproxy\_server

====================== glite-wms-job-submit Success ======================

The job has been successfully submitted to the WMProxy Your job identifier is:

https://emi-demo12.cnaf.infn.it:9000/akrnbb99GGh4yRiZ7g5Ktw

==========================================================================

[capannini@cert-17 certification.nocream]\$ glite-wms-job-status https://emi-demo12.cnaf.infn.it:9

======================= glite-wms-job-status Success ===================== BOOKKEEPING INFORMATION: Status info for the Job : https://emi-demo12.cnaf.infn.it:9000/akrnbb99GGh4yRiZ7g5Ktw Current Status: Done (Success) Logged Reason(s):  $-$  - Job terminated successfully Exit code: 0 Status Reason: Job terminated successfully Destination: cmsrm-ce02.roma1.infn.it:2119/jobmanager-lcglsf-cmsgcert Submitted: Tue Jun 26 12:00:47 2012 CEST ==========================================================================

[capannini@cert-17 certification.nocream]\$ glite-wms-job-output https://emi-demo12.cnaf.infn.it:9

Connecting to the service https://emi-demo12.cnaf.infn.it:7443/glite\_wms\_wmproxy\_server

================================================================================

#### JOB GET OUTPUT OUTCOME

No output files to be retrieved for the job: https://emi-demo12.cnaf.infn.it:9000/akrnbb99GGh4yRiZ7g5Ktw

================================================================================

```
On devel20:
[root@devel20 ~]# ls -lrt /tmp/
totale 16
drwxr-xr-x 2 root root 4096 21 mar 11:32 hsperfdata_root
-rw-r--r-- 1 glite glite 4 16 mag 10:36 glite-wms-workload_manager.pid
srwx------ 1 glite glite 0 16 mag 10:36 lb_proxy_store.sock
srwx------ 1 glite glite 0 16 mag 10:36 lb_proxy_serve.sock
srw------- 1 glite glite 0 16 mag 10:36 dgpr_renew_155
drwxr-xr-x 2 glite glite 4096 16 mag 10:36 condor-lock.devel200.38608921117066
-rw-r--r-- 1 dteam005 dteam 714 26 giu 12:16 std.out
-rw-r--r-- 1 dteam005 dteam 0 26 giu 12:16 std.err
srwx------ 1 glite glite 0 26 giu 14:08 glite-lbproxy-ilog.sock
srwx------ 1 glite glite 0 26 giu 14:08 glite-lb-notif.sock
```
===> Test PASSED

#### <span id="page-10-0"></span>**Jdl with [AllowZippedISB](https://wiki-igi.cnaf.infn.it/twiki/bin/edit/IGIRelease/AllowZippedISB?topicparent=IGIRelease.WMSTask27731;nowysiwyg=0)**

[capannini@cert-17 certification.nocream]\$ glite-wms-job-submit --debug -a -c ~/wms\_emi-demo12.co ----------------------------------------- 26 June 2012, 14:15:47 -I- PID: 5554 (Debug) - Vo read from proxy certificate extension ----------------------------------------- ----------------------------------------- 26 June 2012, 14:15:47 -I- PID: 5554 (Debug) - VirtualOrganisation value : dteam ----------------------------------------- ----------------------------------------- 26 June 2012, 14:15:47 - I PID: 5554 (Debug) - Configuration file: /home/capannini/wms\_emi-demo12 ----------------------------------------- ----------------------------------------- 26 June 2012, 14:15:47 -I- PID: 5554 (Debug) - Loaded user configuration file: /home/capannini/wms\_emi-demo12.conf ----------------------------------------- -----------------------------------------

```
26 June 2012, 14:15:47 -I- PID: 5554 (Debug) - Configuration file: //etc/glite-wms/dteam/glite_wm
-----------------------------------------
    -----------------------------------------
26 June 2012, 14:15:47 -I- PID: 5554 (Debug) - Loaded Vo specific configuration file:
  //etc/glite-wms/dteam/glite_wmsui.conf
        -----------------------------------------
-----------------------------------------
26 June 2012, 14:15:47 - I - PID: 5554 (Debug) - Loaded Configuration values:
 \lceil JdlDefaultAttributes = 
   \sqrt{2} PerusalFileEnable = false; 
     ShallowRetryCount = 10; 
     SignificantAttributes = { "Requirements","Rank","FuzzyRank" }; 
    RetryCount = 3; AllowZippedISB = true; 
     VirtualOrganisation = "dteam"; 
     rank = -other.GlueCEStateEstimatedResponseTime; 
     MyProxyServer = "myproxy.cnaf.infn.it"; 
     requirements = true
    ]; 
   OutputStorage = "/tmp"; 
   ListenerStorage = "/tmp"; 
   ErrorStorage = "/var/tmp"; 
   WmProxyEndPoints = { "https://emi-demo12.cnaf.infn.it:7443/glite_wms_wmproxy_server" }
 ]
   -----------------------------------------
-----------------------------------------
26 June 2012, 14:15:47 -I- PID: 5554 (Debug) - Getting Endpoint URL from configuration file 
-----------------------------------------
Connecting to the service https://emi-demo12.cnaf.infn.it:7443/glite_wms_wmproxy_server
 -----------------------------------------
26 June 2012, 14:15:47 -I- PID: 5554 (Debug) - Calling the WMProxy getVersion service
   -----------------------------------------
-----------------------------------------
26 June 2012, 14:15:47 -I- PID: 5554 (Debug) - WMProxy Version: 3.3.6 
         -----------------------------------------
-----------------------------------------
26 June 2012, 14:15:47 -I- PID: 5554 (Debug) - Sending Proxy Request to https://emi-demo12.cnaf.i
      -----------------------------------------
   -----------------------------------------
26 June 2012, 14:15:47 -I- PID: 5554 (Debug) - Calling the WMProxy delegationns_getProxyReq serv
-----------------------------------------
   -----------------------------------------
26 June 2012, 14:15:47 -I- PID: 5554 (Debug) - delegationns_getProxyReq - The proxy has been su
   -----------------------------------------
-----------------------------------------
26 June 2012, 14:15:47 -I- PID: 5554 (Debug) - Calling the WMProxy delegationns__putProxyReq serv
   -----------------------------------------
-----------------------------------------
26 June 2012, 14:15:47 -I- PID: 5554 (Debug) - The proxy has been successfully delegated with the
-----------------------------------------
-----------------------------------------
26 June 2012, 14:15:47 -I- PID: 5554 (Debug) - Calling the WMProxy getTransferProtocols service
    -----------------------------------------
-----------------------------------------
26 June 2012, 14:15:47 -I- PID: 5554 (Debug) - getTransferProtocols - Available protocols: gsift
-----------------------------------------
26 June 2012, 14:15:47 -I- PID: 5554 (Debug) - FileTransferProtocol not specified; using the defa
-----------------------------------------
-----------------------------------------
26 June 2012, 14:15:47 -I- PID: 5554 (Debug) - The JDL file is: /home/capannini/certification.noc
       -----------------------------------------
-----------------------------------------
```
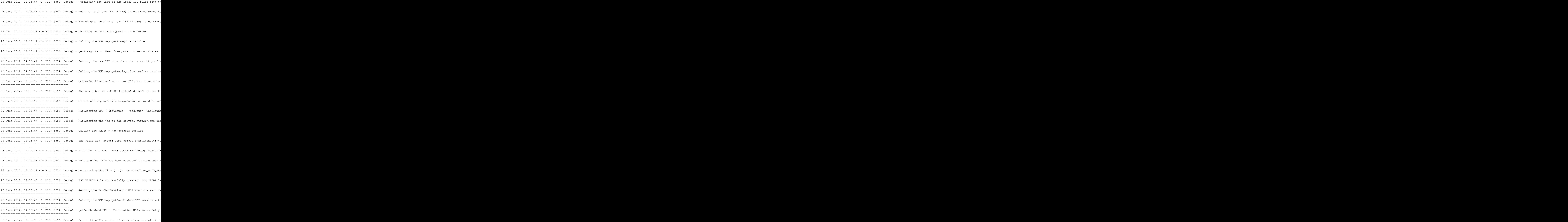

----------------------------------------- ----------------------------------------- 26 June 2012, 14:15:48 -I- PID: 5554 (Debug) - FileTransfer (gsiftp): using globus-url-copy to tr ----------------------------------------- ----------------------------------------- 26 June 2012,  $14:15:48$  -I- PID: 5554 (Debug) - File Transfer (gsiftp) Command: /usr/bin/globus-url-copy Source: file:///tmp/ISBfiles\_ghd5\_W4ac7r1ov9MxINSSw\_0.tar.gz Destination: gsiftp://emi-demo12.cnaf.infn.it:2811/var/SandboxDir/Gs/https\_3a\_2f\_2femi-demo12.cna ----------------------------------------- ----------------------------------------- 26 June 2012, 14:15:48 -I- PID: 5554 (Debug) - File Transfer (gsiftp) Transfer successfully done ----------------------------------------- ----------------------------------------- 26 June 2012, 14:15:48 -I- PID: 5554 (Debug) - Starting the job: https://emi-demo12.cnaf.infn.it ----------------------------------------- ----------------------------------------- 26 June 2012, 14:15:48 -I- PID: 5554 (Debug) - Calling the WMProxy jobStart service ----------------------------------------- ----------------------------------------- 26 June 2012, 14:15:48 -I- PID: 5554 (Debug) - jobStart - The job has been successfully started ----------------------------------------- ====================== glite-wms-job-submit Success ====================== The job has been successfully submitted to the WMProxy Your job identifier is: https://emi-demo12.cnaf.infn.it:9000/GsZGTdUyc4ywimUFlJBWiw ========================================================================== \*\*\* Log file created \*\*\* Possible Errors and Debug messages have been printed in the following file: /var/tmp/glite-wms-job-submit\_504\_5554\_20120626\_14-15-47.log [capannini@cert-17 certification.nocream]\$ glite-wms-job-info --jdl https://emi-demo12.cnaf.infn. AllowZippedISB = true; [capannini@cert-17 certification.nocream]\$ glite-wms-job-status https://emi-demo12.cnaf.infn.it:9 ======================= glite-wms-job-status Success ===================== BOOKKEEPING INFORMATION: Status info for the Job : https://emi-demo12.cnaf.infn.it:9000/GsZGTdUyc4ywimUFlJBWiw Current Status: Done (Success) Exit code: 0 Status Reason: Job terminated successfully Destination: grid-ce.lns.infn.it:2119/jobmanager-lcgpbs-cert Submitted: Tue Jun 26 14:15:43 2012 CEST ========================================================================== [capannini@cert-17 certification.nocream]\$ glite-wms-job-output https://emi-demo12.cnaf.infn.it:9 Connecting to the service https://emi-demo12.cnaf.infn.it:7443/glite\_wms\_wmproxy\_server

================================================================================

JOB GET OUTPUT OUTCOME

Output sandbox files for the job: https://emi-demo12.cnaf.infn.it:9000/GsZGTdUyc4ywimUFlJBWiw have been successfully retrieved and stored in the directory: /tmp/jobOutput/capannini\_GsZGTdUyc4ywimUFlJBWiw

================================================================================

```
[capannini@cert-17 certification.nocream]$ ls -l /tmp/jobOutput/capannini_GsZGTdUyc4ywimUFlJBWiw
totale 4
-rw-r--r-- 1 capannini emitestbed 0 26 giu 14:57 std.err
-rw-r--r-- 1 capannini emitestbed 1026 26 giu 14:58 std.out
[capannini@cert-17 certification.nocream]$ cat /tmp/jobOutput/capannini_GsZGTdUyc4ywimUFlJBWiw/st
total 1152
drwxr-xr-x 2 dteam050 dteam 4096 Jun 26 14:16 .
drwx------ 5 dteam050 dteam 4096 Jun 26 14:16 ..
-rw-r--r-- 1 dteam050 dteam 2083 Jun 26 14:16 .BrokerInfo
-1w-1=-1 1 dteam050 dteam 2 Jun 26 14:16 fileA<br>-1w-r--r-1 dteam050 dteam 2 Jun 26 14:16 fileA
-rw-r--r-- 1 dteam050 dteam 2 Jun 26 14:16 fileB
-rw-r--r-- 1 dteam050 dteam 1024000 Jun 26 14:16 fileC
-rw-r--r-- 1 dteam050 dteam 102400 Jun 26 14:16 fileD
-rw-r-r-1 dteam050 dteam 2 Jun 26 14:16 fileE
-\text{rw-r--r--} 1 dteam050 dteam 118 Jun 26 14:16 https_3a_2f_2femi-demo12.cnaf.infn.it_3a9000_2f
-rw-r--r-- 1 dteam050 dteam 0 Jun 26 14:16 std.err
-rw-r--r-- 1 dteam050 dteam 0 Jun 26 14:16 std.out<br>-rw------- 1 dteam050 dteam 103 Jun 26 14:16 tmp.QpW
-rw------- 1 dteam050 dteam 103 Jun 26 14:16 tmp.QpWko27495<br>-rw------- 1 dteam050 dteam 0 Jun 26 14:16 tmp.RPbTB27493
-rw------- 1 dteam050 dteam 0 Jun 26 14:16 tmp.RPbTB27493
-rw------- 1 dteam050 dteam  103 Jun 26 14:16 tmp.UeDcI27480
-rw------- 1 dteam050 dteam 2 Jun 26 14:16 tmp.wmahM27479
-rw------- 1 dteam050 dteam 2 Jun 26 14:16 tmp.WStXL27494
```
 $=\equiv\equiv\geq$  Test PASSED

#### <span id="page-14-0"></span>**Jdl with [ExpiryTime](https://wiki-igi.cnaf.infn.it/twiki/bin/edit/IGIRelease/ExpiryTime?topicparent=IGIRelease.WMSTask27731;nowysiwyg=0)**

```
[capannini@cert-17 certification.nocream]$ date +%s
1340716614
[capannini@cert-17 certification.nocream]$ cat ExpiryTime.jdl 
###########################################
# JDL with ExpiryTime attribute #
###########################################
Executable = ''/\text{bin}/\text{ls}";
Arguments = "-la";
StdOutput = "std.out";
StdError = "std.err";
InputSandbox = {"fileA", "fileB", "fileC", "fileD", "fileE"};
OutputSandbox = {"std.out", "std.err"};
requirements = false;
ExpiryTime = 1340716700;
RetryCount = 1;ShallowRetrvCount = 2:
[capannini@cert-17 certification.nocream]$ glite-wms-job-submit -a -c ~/wms_emi-demo12.conf Expir
Connecting to the service https://emi-demo12.cnaf.infn.it:7443/glite_wms_wmproxy_server
===================== qlite-wms-job-submit Success ========================
The job has been successfully submitted to the WMProxy
Your job identifier is:
https://emi-demo12.cnaf.infn.it:9000/t3PS5qg5zqD0SeI0cMKqmQ
```
[capannini@cert-17 certification.nocream]\$ glite-wms-job-status https://emi-demo12.cnaf.infn.it:9

```
======================= glite-wms-job-status Success =====================
BOOKKEEPING INFORMATION:
```
Status info for the Job : https://emi-demo12.cnaf.infn.it:9000/t3PS5qg5zqD0SeI0cMKqmQ Current Status: Waiting Status Reason: BrokerHelper: no compatible resources Submitted: Tue Jun 26 15:17:36 2012 CEST ==========================================================================

[capannini@cert-17 certification.nocream]\$ glite-wms-job-status https://emi-demo12.cnaf.infn.it:9

```
======================= glite-wms-job-status Success =====================
BOOKKEEPING INFORMATION:
```
Status info for the Job : https://emi-demo12.cnaf.infn.it:9000/t3PS5qg5zqD0SeI0cMKqmQ Current Status: Aborted Status Reason: request expired Submitted: Tue Jun 26 15:17:36 2012 CEST ==========================================================================

 $=$  $\Rightarrow$  Test PASSED

# <span id="page-15-0"></span>**Collection**

#### <span id="page-15-1"></span>**Bulk submission**

```
[capannini@cert-17 WMS-service]$ python WMS-job-cycle.py -c wms-command.conf -V dteam -d 3 -l -t
===> +++++++++++++++++++++++++++++++++++++++++++++++++++++
===> + TestSuite of the WMS Service 
===> + Description: Test a complete job cycle: from submission to get output 
===> +++++++++++++++++++++++++++++++++++++++++++++++++++++
Enter the user proxy password:
 Set 2: Submit a bulk of jobs (3 cases LCG-CE, CREAM, general) 
 Test 2A: Submit to an LCG-CE 
 Test 2B: Submit to a CREAM CE 
 Test 2C: Submit without restrictions 
==->===> Test: WMS-job-cycle.py
===> WMS: emi-demo12.cnaf.infn.it
===> Started: 12:34:29
===> Ended : 13:23:54
==-\times===> === test PASSED === 
==->===> Test log file is WMSService-TS_20120628123429.log
You have new mail in /var/spool/mail/capannini
[capannini@cert-17 WMS-service]$ 
[capannini@cert-17 WMS-service]$ python WMS-job-cycle.py -c wms-command.conf -V testers.eu-emi.eu
===> +++++++++++++++++++++++++++++++++++++++++++++++++++++
===> + TestSuite of the WMS Service 
===> + Description: Test a complete job cycle: from submission to get output
```
===> +++++++++++++++++++++++++++++++++++++++++++++++++++++ Enter the user proxy password: Set 2: Submit a bulk of jobs (3 cases LCG-CE, CREAM, general) Test 2A: Submit to an LCG-CE Test 2B: Submit to a CREAM CE Test 2C: Submit without restrictions  $=$ ===> Test: WMS-job-cycle.py ===> WMS: emi-demo12.cnaf.infn.it ===> Started: 14:02:01 ===> Ended : 14:30:49  $---<$  $==>$   $==$  test PASSED  $==$  $=$ ===> Test log file is WMSService-TS\_20120628140201.log [capannini@cert-17 WMS-service]\$ myproxy-init -d Your identity: /C=IT/O=INFN/OU=Personal Certificate/L=CNAF/CN=Fabio Capannini Creating proxy ........................................................................................................ Done Proxy Verify OK Your proxy is valid until: Thu Jul 5 14:13:06 2012 Enter MyProxy pass phrase: Verifying - Enter MyProxy pass phrase: A proxy valid for 168 hours (7.0 days) for user /C=IT/O=INFN/OU=Personal Certificate/L=CNAF/CN=Fa [capannini@cert-17 WMS-service]\$ myproxy-logon -d --voms dteam Enter MyProxy pass phrase: Your identity: /C=IT/O=INFN/OU=Personal Certificate/L=CNAF/CN=Fabio Capannini/CN=proxy/CN=proxy/CN=proxy Contacting voms2.hellasgrid.gr:15004 [/C=GR/O=HellasGrid/OU=hellasgrid.gr/CN=voms2.hellasgrid.gr Creating proxy ........................................................................................... Done Your proxy is valid until Fri Jun 29 01:13:41 2012 A credential has been received for user /C=IT/O=INFN/OU=Personal Certificate/L=CNAF/CN=Fabio Capa [capannini@cert-17 WMS-service]\$ voms-proxy-info -all subject : /C=IT/O=INFN/OU=Personal Certificate/L=CNAF/CN=Fabio Capannini/CN=proxy/CN=proxy/CN=proxy/CN=proxy issuer : /C=IT/O=INFN/OU=Personal Certificate/L=CNAF/CN=Fabio Capannini/CN=proxy/CN=proxy/CN=proxy identity : /C=IT/O=INFN/OU=Personal Certificate/L=CNAF/CN=Fabio Capannini/CN=proxy/CN=proxy/CN=proxy type : proxy strength : 2048 bits path : /tmp/x509up\_u504 timeleft : 10:59:49 key usage : Digital Signature, Key Encipherment, Data Encipherment === VO dteam extension information === VO : dteam subject : /C=IT/O=INFN/OU=Personal Certificate/L=CNAF/CN=Fabio Capannini issuer : /C=GR/O=HellasGrid/OU=hellasgrid.gr/CN=voms2.hellasgrid.gr attribute : /dteam/Role=NULL/Capability=NULL attribute : /dteam/NGI\_IT/Role=NULL/Capability=NULL timeleft : 11:58:48 uri : voms2.hellasgrid.gr:15004 [capannini@cert-17 WMS-service]\$ python WMS-job-cycle.py -c wms-command.conf -d 3 -l -t 2 ===> +++++++++++++++++++++++++++++++++++++++++++++++++++++ ===> + TestSuite of the WMS Service ===> + Description: Test a complete job cycle: from submission to get output ===> +++++++++++++++++++++++++++++++++++++++++++++++++++++ Set 2: Submit a bulk of jobs (3 cases LCG-CE, CREAM, general)

```
 Test 2A: Submit to an LCG-CE 
 Test 2B: Submit to a CREAM CE 
 Test 2C: Submit without restrictions 
====> Test: WMS-job-cycle.py
===> WMS: emi-demo12.cnaf.infn.it
===> Started: 14:14:05
===> Ended : 14:27:05
===> 
===> === test PASSED === 
==>===> Test log file is WMSService-TS_20120628141405.log
```
• [coll.tgz:](https://wiki-igi.cnaf.infn.it/twiki/pub/IGIRelease/WMSTask27731/coll.tgz) coll.tgz

#### <span id="page-17-0"></span>**All in a jdl**

```
[capannini@cert-17 WMS-service]$ python WMS-job-cycle.py -c wms-command.conf -V dteam -d 3 -l -t
===> +++++++++++++++++++++++++++++++++++++++++++++++++++++
===> + TestSuite of the WMS Service 
===> + Description: Test a complete job cycle: from submission to get output 
===> +++++++++++++++++++++++++++++++++++++++++++++++++++++
Enter the user proxy password:
 Set 7: Submit a bulk of jobs (3 cases LCG-CE, CREAM, general) using a single jdl with al the jdl
  Test 7A: Submit to an LCG-CE 
  Test 7B: Submit to a CREAM CE 
 Test 7C: Submit without restrictions 
===> 
===> Test: WMS-job-cycle.py
===> WMS: emi-demo12.cnaf.infn.it
===> Started: 14:38:29
===> Ended : 16:18:33
==->===> === test PASSED === 
===> 
===> Test log file is WMSService-TS_20120628143829.log
[capannini@cert-17 WMS-service]$ python WMS-job-cycle.py -c wms-command.conf -V testers.eu-emi.eu
===> +++++++++++++++++++++++++++++++++++++++++++++++++++++
===> + TestSuite of the WMS Service 
===> + Description: Test a complete job cycle: from submission to get output 
===> +++++++++++++++++++++++++++++++++++++++++++++++++++++
Enter the user proxy password:
Set 7: Submit a bulk of jobs (3 cases LCG-CE, CREAM, general) using a single jdl with al the jdl
  Test 7A: Submit to an LCG-CE 
  Test 7B: Submit to a CREAM CE
```

```
 Test 7C: Submit without restrictions 
==->===> Test: WMS-job-cycle.py
===> WMS: emi-demo12.cnaf.infn.it
===> Started: 16:23:24
===> Ended : 17:07:42
====> === test PASSED === 
====> Test log file is WMSService-TS_20120628162324.log
```
• [all.tgz](https://wiki-igi.cnaf.infn.it/twiki/pub/IGIRelease/WMSTask27731/all.tgz): all.tgz

# <span id="page-18-0"></span>**Parametric job**

```
[capannini@cert-17 WMS-service]$ python WMS-job-cycle.py -c wms-command.conf -V testers.eu-emi.eu
===> +++++++++++++++++++++++++++++++++++++++++++++++++++++
===> + TestSuite of the WMS Service 
===> + Description: Test a complete job cycle: from submission to get output 
===> +++++++++++++++++++++++++++++++++++++++++++++++++++++
Enter the user proxy password:
Set 3: Submit a parametric job (3 cases LCG-CE, CREAM, general)
 Test 3A: Submit to an LCG-CE 
 Test 3B: Submit to a CREAM CE 
 Test 3C: Submit without restrictions 
==->===> Test: WMS-job-cycle.py
===> WMS: emi-demo12.cnaf.infn.it
===> Started: 14:34:22
===> Ended : 15:43:23
==->==> == test PASSED ====->===> Test log file is WMSService-TS_20120703143422.log
```
• [WMSService-TS\\_20120703143422.log](https://wiki-igi.cnaf.infn.it/twiki/pub/IGIRelease/WMSTask27731/WMSService-TS_20120703143422.log): WMSService-TS\_20120703143422.log

# <span id="page-18-1"></span>**Dag job**

```
[capannini@cert-17 WMS-service]$ python WMS-job-cycle.py -c wms-command.conf -V dteam -d 3 -l -t
===> +++++++++++++++++++++++++++++++++++++++++++++++++++++
===> + TestSuite of the WMS Service 
===> + Description: Test a complete job cycle: from submission to get output 
===> +++++++++++++++++++++++++++++++++++++++++++++++++++++
Enter the user proxy password:
 Set 4: Submit a DAG job 
====> Test: WMS-job-cycle.py
===> WMS: emi-demo12.cnaf.infn.it
===> Started: 10:59:01
```

```
===> Ended : 12:02:52
== = = +-+-+-+-+-+-+-+-+-+-----==->===> Test log file is WMSService-TS_20120702105901.log
[capannini@cert-17 WMS-service]$ python WMS-job-cycle.py -c wms-command.conf -V testers.eu-emi.eu
===> +++++++++++++++++++++++++++++++++++++++++++++++++++++
===> + TestSuite of the WMS Service 
===> + Description: Test a complete job cycle: from submission to get output 
===> +++++++++++++++++++++++++++++++++++++++++++++++++++++
Enter the user proxy password:
 Set 4: Submit a DAG job 
==->===> Test: WMS-job-cycle.py
===> WMS: emi-demo12.cnaf.infn.it
===> Started: 10:59:21
===> Ended : 12:03:00
===> == test PASSED ======> Test log file is WMSService-TS_20120702105921.log
[capannini@cert-17 WMS-service]$ python WMS-job-cycle.py -c wms-command.conf -V dteam -d 3 -l -t
===> +++++++++++++++++++++++++++++++++++++++++++++++++++++
===> + TestSuite of the WMS Service 
===> + Description: Test a complete job cycle: from submission to get output 
===> +++++++++++++++++++++++++++++++++++++++++++++++++++++
 Set 4: Submit a DAG job 
====> Test: WMS-job-cycle.py
===> WMS: emi-demo12.cnaf.infn.it
===> Started: 10:59:49
===> Ended : 12:02:53
==->===> === test PASSED ===
====> Test log file is WMSService-TS_20120702105949.log
```
• [dag.tgz](https://wiki-igi.cnaf.infn.it/twiki/pub/IGIRelease/WMSTask27731/dag.tgz): dag.tgz

# <span id="page-19-0"></span>**Testing forwarding parameters for parallel jobs**

In order to test the passing of mpi parameters (wholenodes,smpgranularity,cpunumber,hostnumber) to the ce, an mpi jdl is submitted with varying values for the parameters, specifying a cream CE as destination. Then the cream jobid is retrieved via a glite-wms-job-logging-info -v 2 ("Dest jobid" field of a Transfer event).Finally the cream jdl is found via glite-ce-job-status -L 2 <cream-jobid>.

The following idls were submitted:

```
1)
Executable = "openmpi-wrapper.sh";
Arguments="hello";
StdOutput = "hello.out";
StdError = "hello.err";
OutputSandbox = {"hello.out","hello.err"};
InputSandbox = \{\n"/home/capannini/certification/mpi/openmpi-wrapper.sh","/home/capannini/certification
```

```
Requirements = Member ("OPENMPI", other.GlueHostApplicationSoftwareRunTimeEnvironment) && ReqExp("
WholeNodes = true;
SMPGranularity = 2;
CpuNumber=2;
Hostnumber = 1;
```
#### Resulting cream JDL:

JDL = [[ CEInfoHostName = "cert-ce-01.cnaf.infn.it"; OutputSandboxPath = "/var/SandboxDir/xt/https\_3a\_2f\_2femi-demo12.cnaf.infn.it\_3a9000\_2fxtXTZHqgFsO-U5-LktmARA/output"; StdOutput = "hello.out"; BatchSystem = "pbs"; GlobusResourceContactString = "cert-ce-01.cnaf.infn.it:8443/cream-pbs"; QueueName = "cert"; ShallowRetryCount = 10; SignificantAttributes = { "Requirements","Rank","FuzzyRank" }; RetryCount = 3; Executable = "openmpi-wrapper.sh"; Type = "job"; LB\_sequence\_code = "UI=000000:NS=0000000004:WM=000005:BH=0000000000:JSS=000002:LM=000002:LRMS=000000:APP=000000:LBS=000000"; Arguments = "hello"; AllowZippedISB = true; maxOutputSandboxSize = -1.000000000000000E+00; VirtualOrganisation = "dteam"; JobType = "normal"; DefaultRank = -other.GlueCEStateEstimatedResponseTime; ce\_id = "cert-ce-01.cnaf.infn.it:8443/cream-pbs-cert"; ZippedISB = { "ISBfiles\_sKVKJJgGMUeK6H6RwhcWBQ\_0.tar.gz" }; OutputSandboxDestURI = { "gsiftp://emi-demo12.cnaf.infn.it:2811/var/SandboxDir/xt/https\_3a\_2f\_2femi-demo12.cnaf.infn.it\_3a9000\_2fxtXTZHqgFsO-U5-LktmARA/output/hello.out","gsiftp://emi-demo12.cnaf.infn.it:2811/var/SandboxDir/xt/https\_3a\_2f\_2femi-demo12.cnaf.infn.it\_3a9000\_2fxtXTZHqgFsO-U5-LktmARA/output/hello.err" }; OutputSandbox = { "hello.out","hello.err" }; CeRequirements = "( true && ( true && ( true && ( true && ( true && ( true && Member(\"OPENMPI\",other.GlueHostApplicationSoftwareRunTimeEnvironment) ) ) ) ) ) ) && ( true && ( ( ShortDeadlineJob is true ) ? false : true ) && ( EnableWmsFeedback is true ? true : true ) )"; InputSandbox = { "gsiftp://emi-demo12.cnaf.infn.it:2811/var/SandboxDir/xt/https\_3a\_2f\_2femi-demo12.cnaf.infn.it\_3a9000\_2fxtXTZHqgFsO-U5-LktmARA/input/openmpi-wrapper.sh","gsiftp://emi-demo12.cnaf.infn.it:2811/var/SandboxDir/xt/https\_3a\_2f\_2femi-demo12.cnaf.infn.it\_3a9000\_2fxtXTZHqgFsO-U5-LktmARA/input/hello.c","gsiftp://emi-demo12.cnaf.infn.it:2811/var/SandboxDir/xt/https\_3a\_2f\_2femi-demo12.cnaf.infn.it\_3a9000\_2fxtXTZHqgFsO-U5-LktmARA/input/Makefile","gsiftp://emi-demo12.cnaf.infn.it:2811/var/SandboxDir/xt/https\_3a\_2f\_2femi-demo12.cnaf.infn.it\_3a9000\_2fxtXTZHqgFsO-U5-LktmARA/input/.BrokerInfo" }; edg\_jobid = "https://emi-demo12.cnaf.infn.it:9000/xtXTZHqgFsO-U5-LktmARA"; VOMS\_FQAN = "/dteam/Role=NULL/Capability=NULL"; CertificateSubject = "/C=IT/O=INFN/OU=Personal Certificate/L=CNAF/CN=Fabio Capannini"; StdError = "hello.err"; SMPGranularity = 2; InputSandboxPath = "/var/SandboxDir/xt/https\_3a\_2f\_2femi-demo12.cnaf.infn.it\_3a9000\_2fxtXTZHqgFsO-U5-LktmARA/input"; CeApplicationDir = "/opt/exp\_soft/dteam"; ReallyRunningToken = "gsiftp://emi-demo12.cnaf.infn.it/var/SandboxDir/xt/https\_3a\_2f\_2femi-demo12.cnaf.infn.it\_3a9000\_2fxtXTZHqgFsO-U5-LktmARA/token.txt\_0"; rank = -other.GlueCEStateEstimatedResponseTime; WholeNodes = true; CpuNumber = 2; WMSHostname = "emi-demo12.cnaf.infn.it"; lrms\_type = "pbs"; MyProxyServer = "myproxy.cnaf.infn.it"; X509UserProxy = "/var/SandboxDir/xt/https\_3a\_2f\_2femi-demo12.cnaf.infn.it\_3a9000\_2fxtXTZHqgFsO-U5-LktmARA/user.proxy"; InputSandboxDestFileName = { "openmpi-wrapper.sh","hello.c","Makefile" }; Hostnumber = 1; requirements = ( ( ( ( ( ( Member("OPENMPI",other.GlueHostApplicationSoftwareRunTimeEnvironment) && RegExp(".\*cream.\*",other.GlueCEUniqueID) ) && ( true ) ) && other.GlueCEInfoTotalCPUs >= 2 ) && other.GlueHostArchitectureSMPSize >= SMPGranularity ) && other.GlueCEInfoTotalCPUs >= 2 ) && other.GlueHostArchitectureSMPSize >= SMPGranularity ) && ( ( ( ShortDeadlineJob is true ) ? RegExp(".\*sdj\$",other.GlueCEUniqueID) : !RegExp(".\*sdj\$",other.GlueCEUniqueID) ) && ( other.GlueCEPolicyMaxTotalJobs == 0 || other.GlueCEStateTotalJobs < other.GlueCEPolicyMaxTotalJobs ) && ( EnableWmsFeedback is true ? RegExp("cream",other.GlueCEImplementationName,"i") : true ) ); WMPInputSandboxBaseURI = "gsiftp://emi-demo12.cnaf.infn.it:2811/var/SandboxDir/xt/https\_3a\_2f\_2femi-demo12.cnaf.infn.it\_3a9000\_2fxtXTZHqgFsO-U5-LktmARA" ]]

2)

```
Executable = "openmpi-wrapper.sh";
Arguments="hello";
StdOutput = "hello.out";
StdError = "hello.err";
OutputSandbox = {"hello.out","hello.err"};
InputSandbox = {"/home/capannini/certification/mpi/openmpi-wrapper.sh","/home/capannini/certification
Requirements = Member ("OPENMPI", other.GlueHostApplicationSoftwareRunTimeEnvironment) && RegExp("
WholeNodes = true;
SMPGranularity = 2;
```
#### Resulting ce JDL:

JDL = [[ CEInfoHostName = "cex.grid.unipg.it"; OutputSandboxPath = "/var/SandboxDir/lY

3)

```
Executable = "openmpi-wrapper.sh";
Arguments="hello";
StdOutput = "hello.out";
StdError = "hello.err";
OutputSandbox = {"hello.out","hello.err"};
InputSandbox = {"/home/capannini/certification/mpi/openmpi-wrapper.sh","/home/capannini/certification
Requirements = Member ("OPENMPI", other.GlueHostApplicationSoftwareRunTimeEnvironment) && RegExp("
WholeNodes = false;
SMPGranularity = 3;
CpuNumber=3;
Hostnumber = 1:
Submission result:
[capannini@cert-17 mpi]$ glite-wms-job-submit -a -c ~/wms_emi-demo12.conf mpi.jdl 
Connecting to the service https://emi-demo12.cnaf.infn.it:7443/glite_wms_wmproxy_server
```
Error - SMPGranularity and HostNumber are mutually exclusive when WholeNodes allocation is not requested:

#### 4)

```
Executable = "openmpi-wrapper.sh";
Arguments="hello";
StdOutput = "hello.out";
StdError = "hello.err";
OutputSandbox = {"hello.out","hello.err"};
InputSandbox = {''/home/capannini/certification/mpi/openmpi-wrapper.sh", "/home/capannini/certificaRequirements = Member ("OPENMPI",other.GlueHostApplicationSoftwareRunTimeEnvironment) && ReqExp("
WholeNodes = false;
SMPGranularity = 3;
CpuNumber=3;
```
#### Resulting ce JDL:

JDL = [[ CEInfoHostName = "ng-ce.grid.unipg.it"; OutputSandboxPath = "/var/SandboxDir/

```
5)
```

```
Executable = "openmpi-wrapper.sh";
Arguments="hello";
StdOutput = "hello.out";
StdError = "hello.err";
OutputSandbox = {"hello.out","hello.err"};
InputSandbox = {"/home/capannini/certification/mpi/openmpi-wrapper.sh","/home/capannini/certification
Requirements = Member ("OPENMPI",other.GlueHostApplicationSoftwareRunTimeEnvironment) && RegExp("
WholeS = true:
SMPGranularity = 8;
CpuNumber=8;
Hostnumber = 2;
```
#### Resulting ce JDL:

JDL = [[ CEInfoHostName = "gridsrv2-4.dir.garr.it"; OutputSandboxPath = "/var/SandboxD

===> Test PASSED

## **Perusal**

```
[capannini@cert-17 WMS-service]$ python WMS-job-cycle.py -c wms-command.conf -V dteam -d 3 -l -t
===> +++++++++++++++++++++++++++++++++++++++++++++++++++++
===> + TestSuite of the WMS Service 
===> + Description: Test a complete job cycle: from submission to get output 
===> +++++++++++++++++++++++++++++++++++++++++++++++++++++
Enter the user proxy password:
 Set 6: Submit a perusal job 
 BEWARE default min perusal interval is 1000 secs, so this phase could take many minutes 
===> 
===> Test: WMS-job-cycle.py
===> WMS: emi-demo12.cnaf.infn.it
===> Started: 16:19:19
===> Ended : 16:48:50
==>==> == test PASSED ====->===> Test log file is WMSService-TS_20120702161919.log
[capannini@cert-17 WMS-service]$ python WMS-job-cycle.py -c wms-command.conf -V testers.eu-emi.eu
===> +++++++++++++++++++++++++++++++++++++++++++++++++++++
===> + TestSuite of the WMS Service 
===> + Description: Test a complete job cycle: from submission to get output 
===> +++++++++++++++++++++++++++++++++++++++++++++++++++++
Enter the user proxy password:
 Set 6: Submit a perusal job 
 BEWARE default min perusal interval is 1000 secs, so this phase could take many minutes 
===>
```

```
===> Test: WMS-job-cycle.py
===> WMS: emi-demo12.cnaf.infn.it
```
#### Perusal 21

```
===> Started: 16:19:50
===> Ended : 17:14:07
=-===> === test PASSED === 
====> Test log file is WMSService-TS_20120702161950.log
```
• [perusal.tgz:](https://wiki-igi.cnaf.infn.it/twiki/pub/IGIRelease/WMSTask27731/perusal.tgz) perusal.tgz

## <span id="page-22-0"></span>**Delegation**

```
[capannini@cert-17 WMS-service]$ python WMS-delegation-test.py -c wms-command.conf -V dteam -d 3
===> +++++++++++++++++++++++++++++++++++++++++++++++++++++
===> + TestSuite of the WMS Service 
===> + Description: Test delegation operation 
===> +++++++++++++++++++++++++++++++++++++++++++++++++++++
Enter the user proxy password:
 Test 1: Check --autm-delegation option 
 Test 2: Check --delegationid option 
 Test 3: Try to delegate with a short proxy and check the validity 
 Test 4: Works with expired proxy 
---<===> Test: WMS-delegation-test.py
===> WMS: emi-demo12.cnaf.infn.it
===> Started: 16:25:04
===> Ended : 16:26:19
====> === test PASSED === 
====> Test log file is WMSService-TS_20120702162504.log
[capannini@cert-17 WMS-service]$ python WMS-delegation-test.py -c wms-command.conf -V testers.eu-
===> +++++++++++++++++++++++++++++++++++++++++++++++++++++
===> + TestSuite of the WMS Service 
===> + Description: Test delegation operation 
===> +++++++++++++++++++++++++++++++++++++++++++++++++++++
Enter the user proxy password:
 Test 1: Check --autm-delegation option 
 Test 2: Check --delegationid option 
 Test 3: Try to delegate with a short proxy and check the validity 
 Test 4: Works with expired proxy 
==->===> Test: WMS-delegation-test.py
===> WMS: emi-demo12.cnaf.infn.it
===> Started: 16:25:25
===> Ended : 16:26:37
===> 
===> === test PASSED ===
```
### Delegation 22

```
====> Test log file is WMSService-TS_20120702162525.log
[capannini@cert-17 WMS-service]$ python WMS-delegation-test.py -c wms-command.conf -d 3 -l
===> +++++++++++++++++++++++++++++++++++++++++++++++++++++
===> + TestSuite of the WMS Service 
===> + Description: Test delegation operation 
===> +++++++++++++++++++++++++++++++++++++++++++++++++++++
 Test 1: Check --autm-delegation option 
 Test 2: Check --delegationid option 
There are other two tests which require the user proxy password. Use -i option to enable them
==->===> Test: WMS-delegation-test.py
===> WMS: emi-demo12.cnaf.infn.it
===> Started: 16:26:03
===> Ended : 16:26:08
===> == test PASSED =====>===> Test log file is WMSService-TS_20120702162603.log
```
• [deleg.tgz](https://wiki-igi.cnaf.infn.it/twiki/pub/IGIRelease/WMSTask27731/deleg.tgz): deleg.tgz

## <span id="page-23-0"></span>**Job list-match**

### <span id="page-23-1"></span>**without data**

```
[capannini@cert-17 WMS-service]$ python WMS-listmatch-test.py -c wms-command.conf -V dteam -d 3 -
===> +++++++++++++++++++++++++++++++++++++++++++++++++++++
===> + TestSuite of the WMS Service 
===> + Description: WMS Job ListMatch Testing 
===> +++++++++++++++++++++++++++++++++++++++++++++++++++++
Enter the user proxy password:
 Test 1: check if glite-wms-job-list-match command exists 
 Test 2: test a simple matching 
 Test 3: check --delegationid option 
 Test 4: exclude a CE from the match 
 Test 5: try a failure matching (Requirements == false) 
 Test 6: try a matching with EnableWMSFeedback attribute true 
====> Test: WMS-listmatch-test.py
===> WMS: emi-demo12.cnaf.infn.it
===> Started: 16:37:45
===> Ended : 16:37:54
====> === test PASSED === 
=
```

```
===> Test log file is WMSService-TS_20120702163745.log
[capannini@cert-17 WMS-service]$ python WMS-listmatch-test.py -c wms-command.conf -V testers.eu-e
===> +++++++++++++++++++++++++++++++++++++++++++++++++++++
===> + TestSuite of the WMS Service 
===> + Description: WMS Job ListMatch Testing 
===> +++++++++++++++++++++++++++++++++++++++++++++++++++++
Enter the user proxy password:
 Test 1: check if glite-wms-job-list-match command exists 
 Test 2: test a simple matching 
 Test 3: check --delegationid option 
 Test 4: exclude a CE from the match 
 Test 5: try a failure matching (Requirements == false) 
 Test 6: try a matching with EnableWMSFeedback attribute true 
===> 
===> Test: WMS-listmatch-test.py
===> WMS: emi-demo12.cnaf.infn.it
===> Started: 16:38:08
===> Ended : 16:38:20
===> 
==> == test PASSED ====->===> Test log file is WMSService-TS_20120702163808.log
[capannini@cert-17 WMS-service]$ 
[capannini@cert-17 WMS-service]$ python WMS-listmatch-test.py -c wms-command.conf -d 3 -l
===> +++++++++++++++++++++++++++++++++++++++++++++++++++++
===> + TestSuite of the WMS Service 
===> + Description: WMS Job ListMatch Testing 
===> +++++++++++++++++++++++++++++++++++++++++++++++++++++
 Test 1: check if glite-wms-job-list-match command exists 
 Test 2: test a simple matching 
 Test 3: check --delegationid option 
 Test 4: exclude a CE from the match 
 Test 5: try a failure matching (Requirements == false) 
 Test 6: try a matching with EnableWMSFeedback attribute true 
=-===> Test: WMS-listmatch-test.py
===> WMS: emi-demo12.cnaf.infn.it
===> Started: 16:38:29
===> Ended : 16:38:36
==->===> === test PASSED === 
===>
```
===> Test log file is WMSService-TS\_20120702163829.log

#### • [listmatch.tgz](https://wiki-igi.cnaf.infn.it/twiki/pub/IGIRelease/WMSTask27731/listmatch.tgz): listmatch.tgz

#### <span id="page-25-0"></span>**with data**

```
[capannini@cert-17 WMS-service]$ export LFC_HOST=prod-lfc-shared-central.cern.ch
[capannini@cert-17 WMS-service]$ lcg-lr --vo dteam lfn:/grid/dteam/fcapanni/PI_1M.txt
srm://gridsrm.pi.infn.it/dteam/fcapanni/PI_1M.txt
srm://srm-public.cern.ch/castor/cern.ch/grid/dteam/fcapanni/PI_1M.txt
The two SEs where the file can be found are gridsrm.pi.infn.it and srm-public.cern.ch.
[capannini@cert-17 WMS-service]$ cat JDLs/data-req.jdl
###########################################
# JDL with Data Requirements #
###########################################
Executable = ''/\text{bin}/\text{ls}";
Arguments = "-la";
StdOutput = "std.out";
StdError = "std.err";
Prologue = "prologue.sh";
FuzzyRank = true;
Environment={"LFC_HOST=prod-lfc-shared-central.cern.ch", "LFC_HOME=prod-lfc-shared-central.cern.c
InputSandbox = {"JDLs/prologue.sh"};
OutputSandbox = {"std.out", "std.err","prologue.out", "PI_1M.txt"};
DataRequirements = {
\sqrt{2}DataCatalogType = "DLI";
DataCatalog ="http://prod-lfc-shared-central.cern.ch:8085/"; 
InputData = { "lfn:/grid/dteam/fcapanni/PI_1M.txt" };
]
};
DataAccessProtocol = "gsiftp";
AllowZippedISB=true;
RetryCount = 1;ShallowRetryCount = 2;
[capannini@cert-17 WMS-service]$ glite-wms-job-list-match -a -c ~/wms_emi-demo12.conf JDLs/data-r
Connecting to the service https://emi-demo12.cnaf.infn.it:7443/glite_wms_wmproxy_server
==========================================================================
            COMPUTING ELEMENT IDs LIST 
  The following CE(s) matching your job requirements have been found:
    *CEId*
  - ce204.cern.ch:8443/cream-lsf-grid_2nh_dteam
  - ce204.cern.ch:8443/cream-lsf-grid_dteam
 - ce205.cern.ch:8443/cream-lsf-grid 2nh dteam
  - ce205.cern.ch:8443/cream-lsf-grid_dteam
  - ce207.cern.ch:8443/cream-lsf-grid_2nh_dteam
  - ce207.cern.ch:8443/cream-lsf-grid_dteam
  - gridce4.pi.infn.it:8443/cream-lsf-certmpi
  - gridce0.pi.infn.it:8443/cream-lsf-cert
  - gridce1.pi.infn.it:2119/jobmanager-lcglsf-cert
  - gridce2.pi.infn.it:2119/jobmanager-lcglsf-cert
  - gridce3.pi.infn.it:8443/cream-lsf-certmpi
==========================================================================
```
In order to verify that these CEs are close to the above SEs:

```
[capannini@cert-17 WMS-service]$ lcg-infosites --vo dteam closeSE|grep -A 5 ce204
Name of the CE: ce204.cern.ch:8443/cream-lsf-grid_2nh_dteam
    srm-atlas.cern.ch
   srm-cms.cern.ch
    srm-lhcb.cern.ch
    srm-public.cern.ch
Name of the CE: ce204.cern.ch:8443/cream-lsf-grid_dteam
   srm-atlas.cern.ch
   srm-cms.cern.ch
   srm-lhcb.cern.ch
   srm-public.cern.ch
[capannini@cert-17 WMS-service]$ lcg-infosites --vo dteam closeSE|grep -A 5 ce205
Name of the CE: ce205.cern.ch:8443/cream-lsf-grid_2nh_dteam
   srm-atlas.cern.ch
    srm-cms.cern.ch
    srm-lhcb.cern.ch
    srm-public.cern.ch
Name of the CE: ce205.cern.ch:8443/cream-lsf-grid_dteam
   srm-atlas.cern.ch
    srm-cms.cern.ch
    srm-lhcb.cern.ch
    srm-public.cern.ch
[capannini@cert-17 WMS-service]$ lcg-infosites --vo dteam closeSE|grep -A 5 ce207
Name of the CE: ce207.cern.ch:8443/cream-lsf-grid_2nh_dteam
    srm-atlas.cern.ch
    srm-cms.cern.ch
    srm-lhcb.cern.ch
    srm-public.cern.ch
Name of the CE: ce207.cern.ch:8443/cream-lsf-grid_dteam
    srm-atlas.cern.ch
    srm-cms.cern.ch
   srm-lhcb.cern.ch
    srm-public.cern.ch
[capannini@cert-17 WMS-service]$ lcg-infosites --vo dteam closeSE|grep -A 5 gridce4.pi.infn.it
Name of the CE: gridce4.pi.infn.it:8443/cream-lsf-certmpi
    gridsrm.pi.infn.it
Name of the CE: gridgate.cp.dias.ie:2119/jobmanager-lcgpbs-test
    gridstore.cp.dias.ie
[capannini@cert-17 WMS-service]$ lcg-infosites --vo dteam closeSE|grep -A 5 gridce0.pi.infn.it
Name of the CE: gridce0.pi.infn.it:8443/cream-lsf-cert
    gridsrm.pi.infn.it
Name of the CE: gridce01.ifca.es:8443/cream-sge-sgm
    griddpm01.ifca.es
    storm.ifca.es
[capannini@cert-17 WMS-service]$ lcg-infosites --vo dteam closeSE|grep -A 5 gridce1.pi.infn.it
Name of the CE: gridce1.pi.infn.it:2119/jobmanager-lcglsf-cert
    gridsrm.pi.infn.it
Name of the CE: gridce2.pi.infn.it:2119/jobmanager-lcglsf-cert
    gridsrm.pi.infn.it
[capannini@cert-17 WMS-service]$ lcg-infosites --vo dteam closeSE|grep -A 5 gridce2.pi.infn.it
Name of the CE: gridce2.pi.infn.it:2119/jobmanager-lcglsf-cert
    gridsrm.pi.infn.it
Name of the CE: gridce3.pi.infn.it:8443/cream-lsf-certmpi
    gridsrm.pi.infn.it
```

```
[capannini@cert-17 WMS-service]$ lcg-infosites --vo dteam closeSE|grep -A 5 gridce3.pi.infn.it
Name of the CE: gridce3.pi.infn.it:8443/cream-lsf-certmpi
   gridsrm.pi.infn.it
```

```
Name of the CE: gridce4.pi.infn.it:8443/cream-lsf-certmpi
    gridsrm.pi.infn.it
```
#### $=$  $=$  $>$  Test PASSED

### <span id="page-27-0"></span>**gangmatching**

```
[capannini@cert-17 certification]$ cat gang.jdl
[
executable="ls.sh";
myproxyserver="";
SErequirements = anyMatch(other.storage.CloseSEs, target.GlueSAStateAvailableSpace > 20);
//SErequirements = true;
CErequirements = other.GlueCEStateStatus == "Production" &\& other.GlueCEInfoTotalCPUs >= 2;
requirements = CEFequirements \&& SEFequirements;inputsandbox={"ls.sh"};
stdoutput="out3.out";
stderror="err2.err";
outputsandbox={"out3.out", "err2.err", "ls.sh", "a"};
]
[capannini@cert-17 certification]$ glite-wms-job-list-match -a -c ~/wms_emi-demo12.conf gang.jdl
Connecting to the service https://emi-demo12.cnaf.infn.it:7443/glite_wms_wmproxy_server
==========================================================================
            COMPUTING ELEMENT IDs LIST 
 The following CE(s) matching your job requirements have been found:
    *CEId*
  - cccreamceli05.in2p3.fr:8443/cream-sge-long
  - cccreamceli05.in2p3.fr:8443/cream-sge-medium
  - cccreamceli05.in2p3.fr:8443/cream-sge-short
  - cccreamceli06.in2p3.fr:8443/cream-sge-long
  - cccreamceli06.in2p3.fr:8443/cream-sge-medium
  - cccreamceli06.in2p3.fr:8443/cream-sge-short
  - cccreamceli09.in2p3.fr:8443/cream-sge-long
  - cccreamceli09.in2p3.fr:8443/cream-sge-medium
  - cccreamceli09.in2p3.fr:8443/cream-sge-short
  - cmsce01.na.infn.it:2119/jobmanager-lcgpbs-cert
  - cmsrm-cream02.roma1.infn.it:8443/cream-lsf-cmsgcert
  - unict-dmi-ce-01.ct.pi2s2.it:2119/jobmanager-lcglsf-cert
  - unime-ce-01.me.pi2s2.it:2119/jobmanager-lcglsf-cert
  - virgo-ce.roma1.infn.it:2119/jobmanager-lcgpbs-cert
  - cmsrm-ce01.roma1.infn.it:2119/jobmanager-lcglsf-cmsgcert
  - cmsrm-ce02.roma1.infn.it:2119/jobmanager-lcglsf-cmsgcert
  - cmsrm-cream01.roma1.infn.it:8443/cream-lsf-cmsgcert
  - cccreamceli10.in2p3.fr:8443/cream-sge-long
  - cccreamceli10.in2p3.fr:8443/cream-sge-medium
  - cccreamceli10.in2p3.fr:8443/cream-sge-short
  - inaf-ce-01.ct.pi2s2.it:8443/cream-lsf-cert
==========================================================================
[capannini@cert-17 certification]$ lcg-infosites closeSE|grep -A 5 cccreamceli05
Name of the CE: cccreamceli05.in2p3.fr:8443/cream-sge-long
   ccsrm.in2p3.fr
Name of the CE: cccreamceli05.in2p3.fr:8443/cream-sge-medium
    ccsrm.in2p3.fr
```
## gangmatching 27

```
Name of the CE: cccreamceli05.in2p3.fr:8443/cream-sge-short
    ccsrm.in2p3.fr
Name of the CE: cccreamceli06.in2p3.fr:8443/cream-sge-long
   ccsrm.in2p3.fr
[capannini@cert-17 certification]$ 
[capannini@cert-17 certification]$ lcg-infosites se |egrep 'Avail|ccsrm.in2p3.fr'
Avail Space(kB) Used Space(kB) Type SE<br>12730125753 2302259783 SRM ccs
      12730125753 2302259783 SRM ccsrm.in2p3.fr
[capannini@cert-17 certification]$ lcg-infosites closeSE|grep -A 5 cmsrm-ce01
Name of the CE: cmsrm-ce01.roma1.infn.it:2119/jobmanager-lcglsf-cmsgcert
    cmsrm-se01.roma1.infn.it
Name of the CE: cmr = c02.roma1.infn.it: 2119/jobmanager-leglsf-cmsgcert cmsrm-se01.roma1.infn.it
[capannini@cert-17 certification]$ 
[capannini@cert-17 certification]$ lcg-infosites se |egrep 'Avail|cmsrm-se01.roma1.infn.it'
Avail Space(kB) Used Space(kB) Type SE<br>1000 999999 SRM cm
            1000 999999 SRM cmsrm-se01.roma1.infn.it
[capannini@cert-17 certification]$ lcg-infosites se |egrep 'Avail|cmsrm-se01.roma1.infn.it'
 Avail Space(kB) Used Space(kB) Type SE
            1000 999999 SRM cmsrm-se01.roma1.infn.it
[capannini@cert-17 certification]$ 
[capannini@cert-17 certification]$ lcg-infosites closeSE|grep -A 5 unict-dmi-ce-01
Name of the CE: unict-dmi-ce-01.ct.pi2s2.it:2119/jobmanager-lcglsf-cert
    unict-dmi-se-01.ct.pi2s2.it
Name of the CE: unime-ce-01.me.pi2s2.it:2119/jobmanager-lcglsf-cert
    unime-se-01.me.pi2s2.it
[capannini@cert-17 certification]$ lcg-infosites se |egrep 'Avail|unict-dmi-se-01.ct.pi2s2.it'
 Avail Space(kB) Used Space(kB) Type SE
      12512874596 6164874393 SRM unict-dmi-se-01.ct.pi2s2.it
```
 $=$  $=$  $>$  Test PASSED

# <span id="page-28-0"></span>**Prologue epilogue jobs**

```
[capannini@cert-17 WMS-service]$ python WMS-prologue-epilogue.py -c wms-command.conf -V dteam -d
===> +++++++++++++++++++++++++++++++++++++++++++++++++++++
===> + TestSuite of the WMS Service 
===> + Description: WMS test prologue and epilogue attributes 
===> +++++++++++++++++++++++++++++++++++++++++++++++++++++
Enter the user proxy password:
 Test 1: Test prologue attribute 
 Test 2: Test epilogue attribute 
 Test 3: Test prologue and epilogue attributes 
====> Test: WMS-prologue-epilogue.py
===> WMS: emi-demo12.cnaf.infn.it
===> Started: 17:43:13
===> Ended : 18:01:31
==->
```

```
== == test PASSED ======> Test log file is WMSService-TS_20120702174313.log
[capannini@cert-17 WMS-service]$ python WMS-prologue-epilogue.py -c wms-command.conf -V testers.e
===> +++++++++++++++++++++++++++++++++++++++++++++++++++++
===> + TestSuite of the WMS Service 
===> + Description: WMS test prologue and epilogue attributes 
===> +++++++++++++++++++++++++++++++++++++++++++++++++++++
Enter the user proxy password:
 Test 1: Test prologue attribute 
 Test 2: Test epilogue attribute 
 Test 3: Test prologue and epilogue attributes 
===> 
===> Test: WMS-prologue-epilogue.py
===> WMS: emi-demo12.cnaf.infn.it
===> Started: 17:44:46
===> Ended : 18:18:40
==->==> == test PASSED =====> 
===> Test log file is WMSService-TS_20120702174446.log
```
#### • [prolo.tgz](https://wiki-igi.cnaf.infn.it/twiki/pub/IGIRelease/WMSTask27731/prolo.tgz): prolo.tgz

## <span id="page-29-0"></span>**Shallow and deep resubmission**

```
[capannini@cert-17 WMS-service]$ python WMS-job-resubmit.py -c wms-command.conf -V dteam -d 3 -l
===> +++++++++++++++++++++++++++++++++++++++++++++++++++++
===> + TestSuite of the WMS Service 
===> + Description: WMS Job Resubmission Testing 
===> +++++++++++++++++++++++++++++++++++++++++++++++++++++
Enter the user proxy password:
 Test 1: Try a shallow resubmission 
 Test 2: Try a deep resubmission 
====> Test: WMS-job-resubmit.py
===> WMS: emi-demo12.cnaf.infn.it
===> Started: 10:12:27
===> Ended : 10:21:38
===> == test PASSED =====> 
===> Test log file is WMSService-TS_20120703101227.log
[capannini@cert-17 WMS-service]$ python WMS-job-resubmit.py -c wms-command.conf -V testers.eu-emi
===> +++++++++++++++++++++++++++++++++++++++++++++++++++++
===> + TestSuite of the WMS Service 
===> + Description: WMS Job Resubmission Testing 
===> +++++++++++++++++++++++++++++++++++++++++++++++++++++
Enter the user proxy password:
  Test 1: Try a shallow resubmission
```
 Test 2: Try a deep resubmission  $==->$ ===> Test: WMS-job-resubmit.py ===> WMS: emi-demo12.cnaf.infn.it ===> Started: 10:12:47 ===> Ended : 10:56:42  $=$ ===> === test PASSED ===  $=$ ===> Test log file is WMSService-TS\_20120703101247.log

#### • [resub.tgz](https://wiki-igi.cnaf.infn.it/twiki/pub/IGIRelease/WMSTask27731/resub.tgz): resub.tgz

## <span id="page-30-0"></span>**Cancel**

```
[capannini@cert-17 WMS-service]$ python WMS-job-cancel.py -c wms-command.conf -V dteam -d 3 -l -
===> +++++++++++++++++++++++++++++++++++++++++++++++++++++
===> + TestSuite of the WMS Service 
===> + Description: WMS Job Cancel Testing 
===> +++++++++++++++++++++++++++++++++++++++++++++++++++++
Enter the user proxy password:
 Test 1: Try to cancel a normal job 
 Test 2: Try to cancel a DAG job 
 Test 3: Try to cancel one node of a DAG job 
 Test 4: Try to cancel a collection job 
 Test 5: Try to cancel one node of a collection job 
  Test 6: Try to cancel a parametric job 
 Test 7: Try to cancel one node of a parametric job 
 Test 8: Try to cancel a MPI job 
==->===> Test: WMS-job-cancel.py
===> WMS: emi-demo12.cnaf.infn.it
===> Started: 14:46:25
===> Ended : 15:34:29
==->==> == test PASSED ====->===> Test log file is WMSService-TS_20120703144625.log
[capannini@cert-17 WMS-service]$ python WMS-job-cancel.py -c wms-command.conf -d 3 -l
===> +++++++++++++++++++++++++++++++++++++++++++++++++++++
===> + TestSuite of the WMS Service 
===> + Description: WMS Job Cancel Testing 
===> +++++++++++++++++++++++++++++++++++++++++++++++++++++
 Test 1: Try to cancel a normal job
```

```
 Test 2: Try to cancel a DAG job 
  Test 3: Try to cancel one node of a DAG job 
  Test 4: Try to cancel a collection job 
 Test 5: Try to cancel one node of a collection job 
 Test 6: Try to cancel a parametric job 
 Test 7: Try to cancel one node of a parametric job 
 Test 8: Try to cancel a MPI job 
====> Test: WMS-job-cancel.py
===> WMS: emi-demo12.cnaf.infn.it
===> Started: 14:33:22
===> Ended : 14:48:32
====> === test PASSED === 
==->===> Test log file is WMSService-TS_20120703143322.log
```
• [cancel.tgz](https://wiki-igi.cnaf.infn.it/twiki/pub/IGIRelease/WMSTask27731/cancel.tgz): cancel.tgz

# <span id="page-31-0"></span>**Limiter mechanism**

```
[capannini@cert-17 WMS-service]$ python WMS-limiter-mechanism.py -c wms-command.conf -V dteam -d
===> +++++++++++++++++++++++++++++++++++++++++++++++++++++
===> + TestSuite of the WMS Service 
===> + Description: WMS Limiter Mechanism 
===> +++++++++++++++++++++++++++++++++++++++++++++++++++++
 Test 1: Test option --load1 threshold for load average (1 min) 
 Test 4: Test option --memusage threshold for memory usage (%) 
 Test 6: Test option --ftpconn threshold for number of FTP connections 
 Test 7: Test option --diskusage threshold for disk usage (%) 
==->===> Test: WMS-limiter-mechanism.py
===> WMS: emi-demo12.cnaf.infn.it
===> Started: 10:26:56
===> Ended : 10:27:09
===> == test PASSED ======> Test log file is WMSService-TS_20120904102656.log
```
• [WMSService-TS\\_20120904102656.log](https://wiki-igi.cnaf.infn.it/twiki/pub/IGIRelease/WMSTask27731/WMSService-TS_20120904102656.log): WMSService-TS\_20120904102656.log

## <span id="page-32-0"></span>**[SandboxDir](https://wiki-igi.cnaf.infn.it/twiki/bin/edit/IGIRelease/SandboxDir?topicparent=IGIRelease.WMSTask27731;nowysiwyg=0) cron purger**

The purge of the SandBox dir is done by a cron job - Submit a job and force its purge before it finishes: [capannini@cert-17 ~]\$ glite-wms-job-submit -a -c wms\_emi-demo12.conf ls.jdl Connecting to the service https://emi-demo12.cnaf.infn.it:7443/glite\_wms\_wmproxy\_server ====================== glite-wms-job-submit Success ====================== The job has been successfully submitted to the WMProxy Your job identifier is: https://emi-demo12.cnaf.infn.it:9000/QSigtrL4194pLBHNMqhP4A ========================================================================== [capannini@cert-17 ~]\$ glite-wms-job-status https://emi-demo12.cnaf.infn.it:9000/QSigtrL4194pLBHN ======================= glite-wms-job-status Success ===================== BOOKKEEPING INFORMATION: Status info for the Job : https://emi-demo12.cnaf.infn.it:9000/QSigtrL4194pLBHNMqhP4A Current Status: Scheduled<br>Status Reason: unavailable Status Reason: Destination: cream-23.pd.infn.it:8443/cream-lsf-creamcert2 Submitted: Tue Sep 4 10:59:34 2012 CEST ========================================================================== [root@emi-demo12 ~]# su - glite  $-bash-3.2$ \$  $-bash-3.2$ \$  $-bash-3.2$ \$ -bash-3.2\$ /usr/sbin/glite-wms-purgeStorage.sh -p /var/SandboxDir/QS/ -s 04 Sep, 11:00:50 -I: [Info] operator()(/home/condor/execute/dir\_26089/userdir/emi.wms.wms-purger/ [capannini@cert-17 ~]\$ glite-wms-job-status https://emi-demo12.cnaf.infn.it:9000/QSigtrL4194pLBHN ======================= glite-wms-job-status Success ===================== BOOKKEEPING INFORMATION: Status info for the Job : https://emi-demo12.cnaf.infn.it:9000/QSigtrL4194pLBHNMqhP4A Current Status: Cleared Status Reason: timed out, resource purge forced Destination: cream-23.pd.infn.it:8443/cream-lsf-creamcert2 Submitted: Tue Sep 4 10:59:34 2012 CEST ========================================================================== ===> Test PASSED - Purge a done job: [capannini@cert-17 ~]\$ glite-wms-job-submit -a -c wms\_emi-demo12.conf ls.jdl Connecting to the service https://emi-demo12.cnaf.infn.it:7443/glite\_wms\_wmproxy\_server ====================== glite-wms-job-submit Success ====================== The job has been successfully submitted to the WMProxy

#### SandboxDir cron purger 32

Your job identifier is: https://emi-demo12.cnaf.infn.it:9000/WM0yTCgT1sL3ps\_onr385Q ========================================================================== [capannini@cert-17 ~]\$ glite-wms-job-status https://emi-demo12.cnaf.infn.it:9000/WM0yTCgT1sL3ps\_c ======================= glite-wms-job-status Success ===================== BOOKKEEPING INFORMATION: Status info for the Job : https://emi-demo12.cnaf.infn.it:9000/WM0yTCgT1sL3ps\_onr385Q Current Status: Done (Success) Logged Reason(s): - job completed - Job Terminated Successfully Exit code: 0<br>Status Reason: Jo Status Reason: Job Terminated Successfully<br>Destination: cream-23.pd.infn.it:8443/cr cream-23.pd.infn.it:8443/cream-lsf-creamcert1 Submitted: Tue Sep 4 11:07:10 2012 CEST ========================================================================== -bash-3.2\$ /usr/sbin/glite-wms-purgeStorage.sh -p /var/SandboxDir/WM/ -s 04 Sep, 11:09:29 -I: [Info] operator()(/home/condor/execute/dir\_26089/userdir/emi.wms.wms-purger/ [capannini@cert-17 ~]\$ glite-wms-job-status https://emi-demo12.cnaf.infn.it:9000/WM0yTCgT1sL3ps\_c ======================= glite-wms-job-status Success ===================== BOOKKEEPING INFORMATION: Status info for the Job : https://emi-demo12.cnaf.infn.it:9000/WM0yTCgT1sL3ps\_onr385Q Current Status: Cleared Status Reason: timed out, resource purge forced Destination: cream-23.pd.infn.it:8443/cream-lsf-creamcert1 Submitted: Tue Sep 4 11:07:10 2012 CEST ========================================================================== ===> Test PASSED - Purge only jobs older than 12 hours: -bash-3.2\$ find /var/SandboxDir/ -maxdepth 2 -type d -cmin +720 /var/SandboxDir/jb/https\_3a\_2f\_2femi-demo12.cnaf.infn.it\_3a9000\_2fjbsoQ\_5fF1VpagrswsS8JhHg /var/SandboxDir/vV/https\_3a\_2f\_2femi-demo12.cnaf.infn.it\_3a9000\_2fvVZ\_5f48PHzcMXys5kowuVuQ Try to purge: -bash-3.2\$ date Tue Sep 4 11:17:35 CEST 2012 -bash-3.2\$ ls -l /var/SandboxDir/jb total 4 drwxrwx--- 5 dteam029 glite 4096 Sep 3 16:18 https\_3a\_2f\_2femi-demo12.cnaf.infn.it\_3a9000\_2fjbsc -bash-3.2\$ /usr/sbin/glite-wms-purgeStorage.sh -p /var/SandboxDir/jb/ -t 43200 04 Sep, 11:14:36 -I: [Info] operator()(/home/condor/execute/dir\_26089/userdir/emi.wms.wms-purger/ -bash-3.2\$ ls -l /var/SandboxDir/jb total 0 -bash-3.2\$ ls -l /var/SandboxDir/vV total 4 drwxrwx--- 5 dteam029 glite 4096 Sep 3 15:26 https\_3a\_2f\_2femi-demo12.cnaf.infn.it\_3a9000\_2fvVZ\_ -bash-3.2\$ /usr/sbin/glite-wms-purgeStorage.sh -p /var/SandboxDir/vV/ -t 43200 04 Sep, 11:15:00 -I: [Info] operator()(/home/condor/execute/dir\_26089/userdir/emi.wms.wms-purger/ -bash-3.2\$ ls -l /var/SandboxDir/vV total 0

Find some directories that should not be purged: -bash-3.2\$ find /var/SandboxDir/ -maxdepth 2 -type d -cmin -240 /var/SandboxDir/Xj/https\_3a\_2f\_2femi-demo12.cnaf.infn.it\_3a9000\_2fXjgbCyZA6eTGY5f34UjiQA /var/SandboxDir/q4/https\_3a\_2f\_2femi-demo12.cnaf.infn.it\_3a9000\_2fq4v9zd1tYlknSt4t-OPrsg Try to purge: -bash-3.2\$ /usr/sbin/glite-wms-purgeStorage.sh -p /var/SandboxDir/Xj -t 43200 -bash-3.2\$ ls -l /var/SandboxDir/Xj total 4 drwxrwx--- 5 dteam029 glite 4096 Sep 4 11:20 https 3a 2f\_2femi-demo12.cnaf.infn.it\_3a9000\_2fXjgb -bash-3.2\$ /usr/sbin/glite-wms-purgeStorage.sh -p /var/SandboxDir/q4 -t 43200  $-bash-3.2s$ -bash-3.2\$ ls -l /var/SandboxDir/q4 total 4 drwxrwx--- 5 dteam029 glite 4096 Sep 4 11:21 https\_3a\_2f\_2femi-demo12.cnaf.infn.it\_3a9000\_2fq4v9 ===> Test PASSED - Purge a job whose proxy is already expired -bash-3.2\$ openssl x509 -in /var/SandboxDir/Tw/https\_3a\_2f\_2femi-demo12.cnaf.infn.it\_3a9000\_2fTwg notBefore=Aug 31 12:49:16 2012 GMT notAfter=Sep 1 10:21:16 2012 GMT [capannini@cert-17 ~]\$ glite-wms-job-status https://emi-demo12.cnaf.infn.it:9000/TwgaZHG4ja2Y7MeX ======================= glite-wms-job-status Success ===================== BOOKKEEPING INFORMATION: Status info for the Job : https://emi-demo12.cnaf.infn.it:9000/TwgaZHG4ja2Y7MeXRpZ2zA Current Status: Done (Success) Logged Reason(s): - reason=127 - Job terminated successfully Exit code: 0<br>Status Reason: Jo Job terminated successfully Destination: cream-26.pd.infn.it:2119/jobmanager-lcgpbs-creamtest1 Submitted: Fri Aug 31 14:54:16 2012 CEST ========================================================================== -bash-3.2\$ /usr/sbin/glite-wms-purgeStorage.sh -p /var/SandboxDir/Tw 04 Sep, 11:56:41 -I: [Info] operator()(/home/condor/execute/dir\_26089/userdir/emi.wms.wms-purger/ [capannini@cert-17 ~]\$ glite-wms-job-status https://emi-demo12.cnaf.infn.it:9000/TwgaZHG4ja2Y7MeX ======================= glite-wms-job-status Success ===================== BOOKKEEPING INFORMATION: Status info for the Job : https://emi-demo12.cnaf.infn.it:9000/TwgaZHG4ja2Y7MeXRpZ2zA Current Status: Cleared Status Reason: timed out, resource purge forced<br>Destination: cream-26.pd.infn.it:2119/jobmanae cream-26.pd.infn.it:2119/jobmanager-lcgpbs-creamtest1 Submitted: Fri Aug 31 14:54:16 2012 CEST ========================================================================== ===> Test PASSED - Purge a dag job: [capannini@cert-17 dag]\$ glite-wms-job-submit -a -c ~/wms\_emi-demo12.conf dag.jdl Connecting to the service https://emi-demo12.cnaf.infn.it:7443/glite\_wms\_wmproxy\_server

#### SandboxDir cron purger 34

====================== glite-wms-job-submit Success ====================== The job has been successfully submitted to the WMProxy Your job identifier is: https://emi-demo12.cnaf.infn.it:9000/gcPAsY6VwXNYNiOP180HjQ ========================================================================== [capannini@cert-17 dag]\$ [capannini@cert-17 dag]\$ [capannini@cert-17 dag]\$ glite-wms-job-status https://emi-demo12.cnaf.infn.it:9000/gcPAsY6VwXNYNi ======================= glite-wms-job-status Success ===================== BOOKKEEPING INFORMATION: Status info for the Job : https://emi-demo12.cnaf.infn.it:9000/gcPAsY6VwXNYNiOP180HjQ<br>Current Status: Running Current Status: Running Status Reason: unavailable Destination: dagman Submitted: Tue Sep 4 12:02:54 2012 CEST ========================================================================== - Nodes information for: Status info for the Job : https://emi-demo12.cnaf.infn.it:9000/Wl\_LHlXeQ30cNKvlh54ZXQ Current Status: Submitted Submitted: Tue Sep 4 12:02:54 2012 CEST ========================================================================== Status info for the Job : https://emi-demo12.cnaf.infn.it:9000/g21NNTFn9kKtWS6n6t5FDA Current Status: Running<br>Status Reason: Job suc Job successfully submitted to Globus Destination: argoce01.na.infn.it:2119/jobmanager-lcgpbs-cert Destination: arguedination:<br>Submitted: Tue Sep 4 12:02:54 2012 CEST ========================================================================== Status info for the Job : https://emi-demo12.cnaf.infn.it:9000/gOM58SscVwT-QkSkZUk16g Current Status: Submitted Submitted: Tue Sep 4 12:02:54 2012 CEST ========================================================================== Status info for the Job : https://emi-demo12.cnaf.infn.it:9000/ktipRb9idvrLxLcTXYri-w Current Status: Submitted Submitted: Tue Sep 4 12:02:54 2012 CEST ========================================================================== Status info for the Job : https://emi-demo12.cnaf.infn.it:9000/sjssA8utmafm14mBPg71tg Current Status: Submitted Submitted: Tue Sep 4 12:02:54 2012 CEST ========================================================================== -bash-3.2\$ /usr/sbin/glite-wms-purgeStorage.sh -p /var/SandboxDir/gc -s 04 Sep, 12:11:55 -I: [Info] operator()(/home/condor/execute/dir\_26089/userdir/emi.wms.wms-purger/ 04 Sep, 12:11:55 -I: [Info] operator()(/home/condor/execute/dir\_26089/userdir/emi.wms.wms-purger/ [capannini@cert-17 dag]\$ glite-wms-job-status https://emi-demo12.cnaf.infn.it:9000/gcPAsY6VwXNYNi ======================= glite-wms-job-status Success ===================== BOOKKEEPING INFORMATION:

Status info for the Job : https://emi-demo12.cnaf.infn.it:9000/gcPAsY6VwXNYNiOP180HjQ Current Status: Cleared

#### SandboxDir cron purger 35

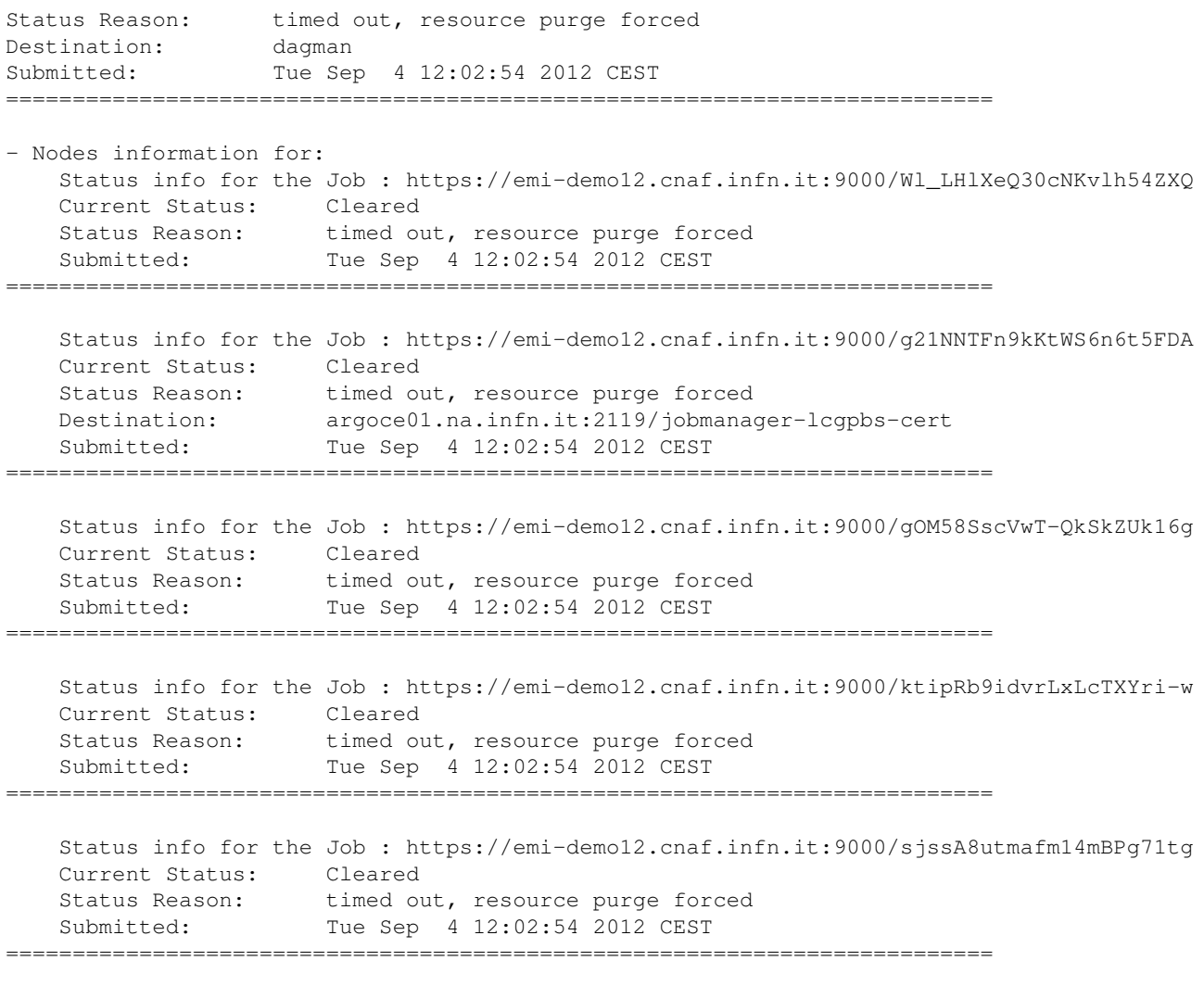

===> Test PASSED

# <span id="page-36-0"></span>**Regression tests**

# <span id="page-36-1"></span>**Bugs attached to the task**

#### <span id="page-36-2"></span>**bug #92657: some sensible information should be logged on syslog Fix certified**

Submitting a job to emi-demo12:

```
[root@emi-demo12 ~]# tail -f /var/log/messages|egrep "wmproxy|manager"
Jun 29 11:02:44 emi-demo12 glite_wms_wmproxy_server[1901]: submission from cert-17.cnaf.infn.it,
Jun 29 11:02:46 emi-demo12 glite-wms-workload manager: jobid https://emi-demo12.cnaf.infn.it:9000
```
## <span id="page-36-3"></span>**bug #92742: submission to ARC broken again Fix certified**

See ARC CE section.

#### <span id="page-36-4"></span>**bug #92922: EMI-1 WMS does not propagate user job exit code Fix certified**

```
[capannini@cert-17 ~]$ cat touch.jdl 
[ 
Executable = ''/bin/touch";
Arquments = \sqrt[r]{f}oo";
Retrycount = 2;
```
#### Regression tests 36

```
usertags = \left[ exe = "touch" \right];
VirtualOrganisation="dteam"; 
requirements = ! RegExp("cream.*", other.GlueCEUniqueID); 
] 
[capannini@cert-17 ~1$ glite-wms-job-status https://emi-demo12.cnaf.infn.it:9000/-fsmLpeNgrNVwSkX
======================= glite-wms-job-status Success =====================
BOOKKEEPING INFORMATION:
Status info for the Job : https://emi-demo12.cnaf.infn.it:9000/-fsmLpeNqrNVwSkXj1aBBw
Current Status: Done (Exit Code != 0)
Exit code: 1
Status Reason: Warning: job exit code != 0
Destination: virgo-ce.roma1.infn.it:2119/jobmanager-lcgpbs-cert
Submitted: Fri Jun 29 11:09:07 2012 CEST
==========================================================================
```
## <span id="page-37-0"></span>**bug #92924: Condor gridmanager keeps crashing on wrong assertions about some ldap attributes ordering Fix certified**

```
[cristofori@ui ~]$ glite-wms-job-submit -e 
https://emi-demo12.cnaf.infn.it:7443/glite_wms_wmproxy_server -a -r 
korundi.grid.helsinki.fi:2811/nordugrid-GE-mgrid firsttest.jdl
Connecting to the service 
https://emi-demo12.cnaf.infn.it:7443/glite_wms_wmproxy_server
====================== glite-wms-job-submit Success ======================
The job has been successfully submitted to the WMProxy
Your job identifier is:
https://emi-demo12.cnaf.infn.it:9000/CeHAR7n8Ubmh5dOCaKXYCg
==========================================================================
[root@emi-demo12 ~]# grep STARTING 
/var/local/condor/log/GridmanagerLog.glite |tail
06/28 19:43:07 ** condor_gridmanager (CONDOR_GRIDMANAGER) STARTING UP
06/28 21:43:43 ** condor_gridmanager (CONDOR_GRIDMANAGER) STARTING UP
06/28 23:44:14 ** condor_gridmanager (CONDOR_GRIDMANAGER) STARTING UP
06/29 01:44:36 ** condor_gridmanager (CONDOR_GRIDMANAGER) STARTING UP
06/29 03:45:05 ** condor_gridmanager (CONDOR_GRIDMANAGER) STARTING UP
06/29 05:45:36 ** condor_gridmanager (CONDOR_GRIDMANAGER) STARTING UP
06/29 07:45:58 ** condor_gridmanager (CONDOR_GRIDMANAGER) STARTING UP
06/29 09:46:26 ** condor_gridmanager (CONDOR_GRIDMANAGER) STARTING UP
06/29 11:46:59 ** condor_gridmanager (CONDOR_GRIDMANAGER) STARTING UP
06/29 13:47:30 ** condor_gridmanager (CONDOR_GRIDMANAGER) STARTING UP
[root@emi-demo12 ~]# locate grid_monitor.sh|xargs ls -lu
-rwxr-xr-x 1 root root 42728 Jun 6 17:44 
/opt/condor-7.4.2/libexec/glite/grid_monitor.sh
-rwxr-xr-x 1 root root 41918 Jun 29 11:09 
/opt/condor-7.4.2/sbin/grid_monitor.sh
lrwxrwxrwx 1 root root 29 Jun 29 15:26 /usr/sbin/grid_monitor.sh -> 
/opt/lcg/sbin/grid_monitor.sh
[root@emi-demo12 ~]# date
ven giu 29 15:31:09 CEST 2012
```
## <span id="page-38-0"></span>**bug #93673: In some circumstances ICE's threads can block Fix not certified**

-- [CristinaAiftimiei](https://wiki-igi.cnaf.infn.it/twiki/bin/edit/Main/CristinaAiftimiei?topicparent=IGIRelease.WMSTask27731;nowysiwyg=0) - 2012-06-19

This topic: IGIRelease > WMSTask27731 Topic revision: r27 - 2012-09-04 - CristinaAiftimiei

[C](http://twiki.org/)opyright © 2008-2020 by the contributing authors. All material on this collaboration platform is the property of the contributing authors.

Ideas, requests, problems regarding TWiki? [Send feedback](mailto:grid-operations@lists.cnaf.infn.it?subject=TWiki%20Feedback%20on%20IGIRelease.WMSTask27731)